# Авторы-составители: В. А. Астафьева, канд. экон. наук, доцент; Т. М. Моисеева, канд. техн. наук, доцент

Рецензенты: Т. Т. Буевская, бухгалтер-методист АСУ ОДО «Афалина»; С. В. Карпенко, канд. экон. наук, доцент Белорусского торгово-экономического университета потребительской кооперации

Рекомендован к изданию научно-методическим советом учреждения образования «Белорусский торгово-экономический университет потребительской кооперации». Протокол № 4 от 12 апреля 2011 г.

Б 94 ции : практикум для реализации содержания образовательных программ выс-**Бухгалтерский учет** в системе автоматизированной обработки информашего образования I ступени и переподготовки руководящих работников и специалистов / авт.-сост. : В. А. Астафьева, Т. М. Моисеева. – Гомель : учреждение образования «Белорусский торгово-экономический университет потребительской кооперации», 2014. – 52 с. ISBN 978-985-540-107-1

В издании представлены практические задания, позволяющие провести обработку учетной информации с использованием программного продукта «1С: Бухгалтерия 8.2». Практикум предназначен для аудиторной и самостоятельной работы студентов специальности 1-25 01 08 «Бухгалтерский учет, анализ и аудит».

> **УДК 657.1.011.56 ББК 65.052.204.5**

**ISBN 978-985-540-107-1** © Учреждение образования «Белорусский торгово-экономический университет потребительской кооперации», 2014

# ПОЯСНИТЕЛЬНАЯ ЗАПИСКА

Кардинальным образом изменились в мире требования к содержанию и качеству высшего образования. Основной его индикатор - это использование новых образовательных технологий. Развитые страны достигают высокого качества образования главным образом за счет внедрения электронных технологий, их стандартизации и непрерывности совершенствования.

Одним из основных критериев определения качества экономического образования является достаточный уровень компьютерной грамотности специалиста. Согласно образовательному стандарту выпускник среди ряда академических компетенций должен иметь навыки, связанные с использованием технических устройств, управлением информацией и применением профессиональных пакетов прикладных программ. Аналогичный акцент сделан и по профессиональным компетенниям.

Формирование информационной культуры будущих экономистовбухгалтеров возможно только при комплексном изучении дисциплин, ориентированных на профессиональную среду деятельности специалистов. С этой целью в учебный план для студентов специальности «Бухгалтерский учет, анализ и аудит» включена дисциплина «Бухгалтерский учет в системе автоматизированной обработки информации».

В процессе изучения указанной дисциплины студенты должны получить знания теоретических основ использования современных информационных технологий в бухгалтерском учете, передового опыта их применения, а также освоить конкретные программные средства автоматизации учетно-аналитических работ.

Активное внедрение информационных технологий в управление организацией меняет роль бухгалтерского учета, подвергает существенным корректировкам его методологические и методические аспекты. Поэтому особую актуальность приобретает получение знаний по реализации процедур бухгалтерского учета в условиях автоматизированной обработки данных. Это позволяет сформировать у студентов компетенции по технологии обработки экономической информации, а также научить их давать критическую оценку программы с точки зрения ее соответствия методологическим принципам бухгалтерского учета и эффективности функционирования.

Курс «Бухгалтерский учет в системе автоматизированной обработки информации» является продолжением курсов «Компьютерные информационные технологии», «Теория бухгалтерского учета», «Теория анализа хозяйственной деятельности», и для его изучения необходимо успешное освоение этих дисциплин.

При изучении названного курса студентам следует руководствоваться нормативными и инструктивными документами по вопросам бухгалтерского учета, анализа, а также специальной литературой по компьютерному программному обеспечению экономического назначения.

Изучение курса «Бухгалтерский учет в системе автоматизированной обработки информации» подразделяется на два этапа. Первый этап предполагает формирование теоретических основ использования современных информационных технологий в бухгалтерском учете. Второй этап предусматривает изучение организации и технологии автоматизации бухгалтерского учета по основным его разделам, знакомит с порядком работы с конкретной прикладной бухгалтерской программой. При выборе профессионального программного обеспечения для обучения учитываются популярность программ в настоящий момент, а также соответствие программного обеспечения современному уровню развития информационных технологий и возможные тенденции его развития в будущем. Доминирующее положение здесь занимает программа «1С: Предприятие» (версии 8.2 и выше).

Обучение современным информационным технологиям по бухгалтерскому учету ведется в контексте будущей профессиональной деятельности. Цель его - научить решать профессиональные задачи с помощью прикладной компьютерной программы, а не просто освоить приемы работы с ней.

# **Лабораторная работа 1 Теоретические и методологические основы обработки учетно-аналитической информации**

*Задание 1.1.* Согласно нижеприведенной структуре реквизитов документа товарно-транспортной накладной (ТТН), поставщиков и покупателей необходимо:

1. Определить ключевой реквизит-признак, реквизит-основание.

2. Описать структуру показателя составных единиц измерения (СЕИ).

### *Структура реквизитов документа ТТН*

- 1. Наименование товарно-материальных ценностей (ТМЦ).
- 2. Артикул, сорт.
- 3. Дата поступления.
- 4. Сертификат.
- 5. Срок годности.
- 6. Протокол.
- 7. Предприятие-изготовитель.
- 8. Единицы измерения.
- 9. Вид упаковки.
- 10. Количество в упаковке.
- 11. Масса нетто.
- 12. Масса брутто.
- 13. Тара.
- 14. Тара (упаковка).
- 15. Цена изготовителя.
- 16. Цена посредника (оптовая).
- 17. Сумма.
- 18. Учетная цена.
- 19. НДС.

### *Структура справочника поставщиков и покупателей*

- 1. Наименование предприятия.
- 2. Почтовый адрес.
- 3. Наименование обслуживающего банка.
- 4. Код банка (МФО).
- 5. Основной банковский счет.
- 6. Код УНН.
- 7. Код ОКПО.
- 8. Номер договора, дата его подписания.

Задание 1.2. Разработайте функциональную часть технического проекта - постановку задач по учету поступления и выбытия ТМЦ на складе предприятия - согласно следующему плану:

1. Характеристика задачи (комплекса задач).

В этом разделе приводятся:

• цель, назначение, организационно-экономическая сушность залачи (наименование задачи, периодичность решения, сроки выдачи результатов и др.), обоснование целесообразности ее решения машинным путем:

• перечень объектов автоматизации, для которых решается задача;

• описание процедур использования выходной информации;

• возможные ограничения по срокам получения выходных сообщений и документов;

• распределение функций между персоналом и техническими средствами при возникновении различных непредвиденных ситуаций;

• информационные связи данной задачи с другими задачами автоматизированной системы.

2. Выходная информация.

Раздел содержит перечень и описания выходных сообщений (машинограмма, видеограмма, машиночитаемый носитель). В качестве выходных сообщений выступают отчет материально ответственного лица и карточка складского учета. По каждому из них указывается идентификатор, форма представления сообщения (документ, видеограмма, сообщение), периодичность выдачи, сроки выдачи, получатели информации. Перечень и описание структурных единиц информации выходных сообщений оформите по образцу таблицы 1.

Таблица 1 - Описание структурных единиц выходной информации

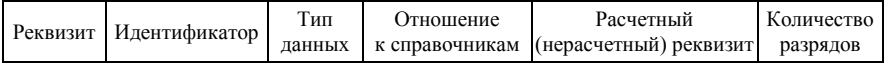

### 3. Входная информация.

Раздел содержит перечень и описание входных сообщений, по каждому из которых указываются идентификатор, форма представления и частота поступления, приводится описание каждой структурной единицы информации входных сообщений. В качестве входной информации используются товарная накладная и лимитнозаборная карта. Перечень и описание структурных единиц информации входных сообщений оформите по образцу таблицы 2.

Таблица 2 - Описание структурных единиц входной информации

| Реквизит   Идентификатор | ип     | Јтношение | Расчетный                             | Количество |
|--------------------------|--------|-----------|---------------------------------------|------------|
|                          | ланных |           | к справочникам (нерасчетный) реквизит | разрядов   |

# 4. Нормативно-справочная информация.

Значительное место автоматизированной системы учета занимает нормативно-справочная информация (НСИ) - совокупность норм, нормативов, цен, расценок, тарифов, процентных ставок и других величин, вычисленных до начала формирования бухгалтерской информации. Структуру нормативно-справочной информации оформите по образцу таблицы 3.

## Таблица 3 - Структура нормативно-справочной информации

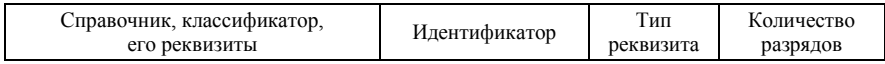

## 5. Описание алгоритма.

Алгоритм решения задачи - это определенная программа действий над исходными данными, чтобы в результате их преобразования получить необходимую выходную информацию.

В этом разделе описывают последовательность этапов обработки, приводят расчетные формулы и контрольные соотношения, дают различные пояснения и комментарии для выполнения отдельных частей алгоритма. Алгоритмы получения регистров синтетического учета необходимо описать в виде текста, указав последовательность и методику этапов обработки данных, расчетные формулы и контрольные соотношения в виде равенств.

# Лабораторная работа 2 Информационное обеспечение автоматизированных информационных систем бухгалтерского учета и экономического анализа (АИСБУЭА)

Задание 2.1. Опишите структуру внемашинного и внутримашинного информационного обеспечения автоматизации бухгалтерского учета ТМЦ. Решение оформите по образцу таблиц 4 и 5.

# Таблица 4 - Структура внемашинного информационного обеспечения автоматизации бухгалтерского учета ТМЦ

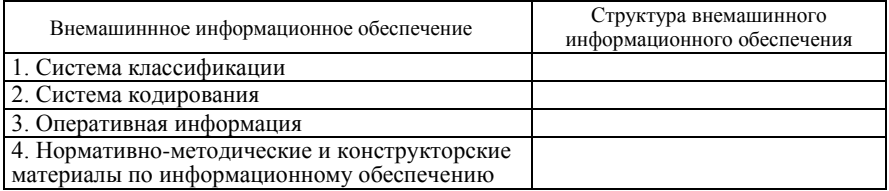

#### Таблица 5 - Структура внутримашинного информационного обеспечения автоматизации бухгалтерского учета ТМЦ

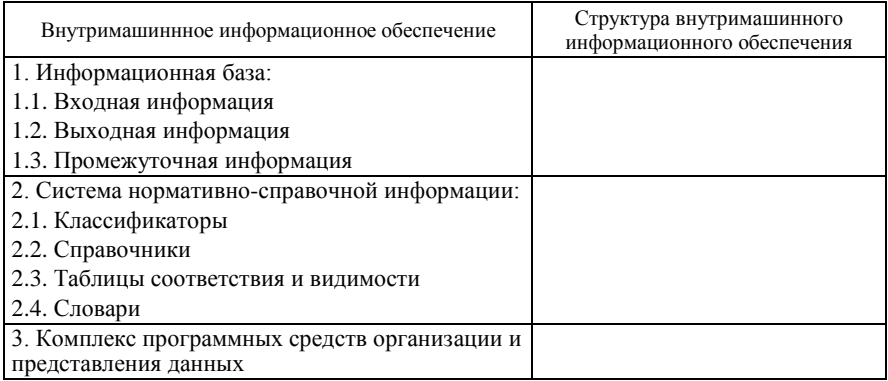

Задание 2.2. Разработайте структуру нормативно-справочной информации для комплекса задач по учету ТМЦ. Для этого необходимо:

1. Определить перечень классификаторов НСИ и описать их структуру по форме, приведенной в таблице 6.

#### Таблица 6 - Основные классификаторы НСИ, используемые для автоматизации учета ТМЦ

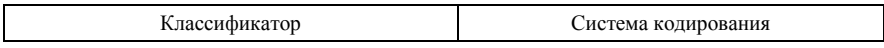

2. Произвести кодирование НСИ по заранее выбранной системе присвоения кодов. Результаты решения оформить по образцу таблины 7.

#### Таблица 7 - Перечень и назначение основных кодов

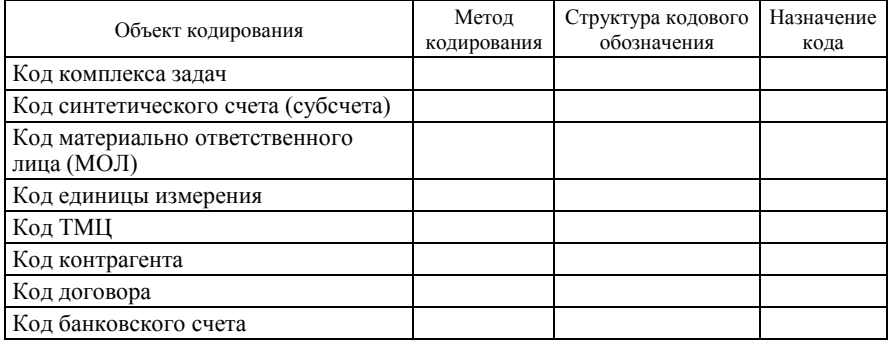

*Задание 2.3.* На основе предлагаемых классификационных признаков бухгалтерских информационных систем постройте таблицу классов бухгалтерских программ. Результаты оформите по образцу таблицы 8.

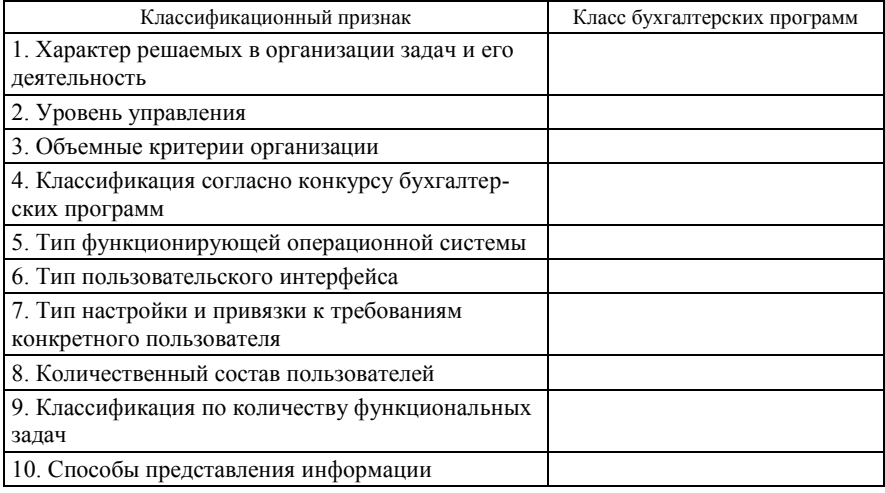

Таблица 8 – **Классификация бухгалтерских программ**

Произведите классификацию наиболее распространенных программных (1С: Бухгалтерия 7.7; Галактика; 1С: Бухгалтерия 8.2) продуктов на основании характеристики бухгалтерских программ, представленной на сайтах компаний-разработчиков программных продуктов.

Приведите классификацию программных продуктов согласно следующим признакам:

- размеры хозяйствующего субъекта;
- способ построения программной системы;
- возможность расширения базовых функций;
- концепция информационной модели учета;
- степень охвата учетных функций;
- порядок распределения и тиражирования.

*Задание 2.4.* Определите характеристику технической базы вашего компьютерного класса. Результаты работы оформите по образцу таблины 9.

Таблица 9 - Характеристика технической базы

| Признак                                       | Характеристика |
|-----------------------------------------------|----------------|
| 1. Средства сбора, регистрации и ввода данных |                |
| 2. Средства передачи данных                   |                |
| 3. Средства обработки и отображения           |                |
| 4. Средства оргтехники                        |                |

Оцените рациональность организации рабочих мест компьютерного класса с учетом обоснованных эргономических требований. Результаты оценки оформите по образцу таблицы 10.

Таблица 10 - Соответствие организации рабочих мест компьютерного класса эргономическим требованиям

| Показатели                                                            | Согласно эргономи-<br>ческим требованиям | Фактически в компью-<br>терной аудитории |
|-----------------------------------------------------------------------|------------------------------------------|------------------------------------------|
| 1. Мерцание экрана монитора                                           |                                          |                                          |
| 2. Оборудование рабочего места (столы,<br>стулья)                     |                                          |                                          |
| 3. Расположение пользователя относи-<br>тельно вычислительной техники |                                          |                                          |
| 4. Максимальное количество ПЭВМ в<br>помещении                        |                                          |                                          |
| 5. Соблюдение норм микроклимата                                       |                                          |                                          |
| 6. Освещение помещения                                                |                                          |                                          |

Задание 2.5. Определите новые должностные функции рядовых работников бухгалтерии в условиях применения автоматизированного рабочего места (АРМа).

разработайте должностную характеристику бухгалтера по учету ТМЦ в условиях функционирования АРМа согласно нижеприведенным методическим рекомендациям.

# Методические рекомендашии по составлению должностной характеристики бухгалтера в условиях функционирования АРМа

Изменение условий и характера труда работника бухгалтерии, связанное с внедрением автоматизированной системы учета, вызывает необходимость перестройки традиционно существующего в организации порядка работы аппарата бухгалтерии и других взаимосвязанных структурных подразделений.

Выбранная форма ведения бухгалтерского учета, прежде всего, должна найти отражение в учетной политике организации. Далее она

должна найти свое закрепление в организационно-распределительных документах. Для бухгалтерии таким документом является положение о бухгалтерии – правовой акт, определяющий процесс образования, права, обязанности и организацию деятельности подразделения. Положение имеет установленную структуру. При его разработке особое внимание следует обратить на раздел «Взаимоотношения с другими подразделениями». Это играет определенную роль при организации документооборота в организации.

После составления положения о бухгалтерии и расчета по численности и должностному составу работников бухгалтерии разрабатываются должностные характеристики.

При составлении должностных характеристик пользуются квалификационными справочниками должностей.

Должностная характеристика может включать следующие разделы:

- общие положения:
- должностные обязанности;
- $\bullet$  права;
- $\bullet$  OTBETCTBEHHOCTL

В разделе «Общие положения» устанавливаются подчиненность, уровень профессиональной подготовки, требования к стажу работника, знаниям законодательных и нормативно-правовых актов, инструкций и других руководящих материалов, методов и средств, которые должен применять работник при выполнении должностных обязанностей.

В разделе «Должностные обязанности» описываются основные трудовые функции, которые могут быть поручены полностью или частично работнику, занимающему данную должность с учетом технической однородности и взаимосвязанности работ, позволяющих обеспечить оптимальную специализацию служащих. В частности, указывается следующее:

• бухгалтерский счет (или счета), по которому ведется обработка информации;

• объем работ с их подробной конкретизацией и ссылкой на нормативные документы;

• исходная информация, которую получает бухгалтер, и ее источник (первичные документы; информация других подразделений, передаваемая по каналам связи; копии конкретных приказов), а также порядок подготовки к обработке;

• информация, которой обеспечивает бухгалтер подразделения;

• контрольные функции;

• мероприятия, в которых принимает участие работник (например, вносит предложения по совершенствованию документооборота, внедрению прогрессивных форм и методов учета и т. п.);

• сроки сдачи в архив документов.

Должностные обязанности должны быть определены с учетом функционирования автоматизированной системы. Новыми основными видами работ являются:

• ведение и хранение базы данных бухгалтерской информации (получение информации по каналам связи, проверка правильности оформления передаваемой информации, проверка на несанкционированный доступ к передаваемой информации, контроль содержания полученной информации, внесение изменений в справочную и нормативную информацию);

• систематизация и обобщение учетной информации, анализ результатов обработки данных на АРМе;

• формирование выходной информации и ее передача другим АРМам и в информационную систему организации;

• актуализация информации на АРМе для архивного хранения;

• участие в формулировании экономической постановки задач либо отдельных их этапов, решаемых на АРМе.

В разделе «Права» закрепляются права работников; указывается, какие документы и от кого имеет право требовать работник бухгалтерии; определяется круг требований, которые может предъявлять сотрудник бухгалтерии к лицам, предоставляющим исходную информацию.

В разделе «Ответственность» устанавливается конкретная ответственность работника. В частности это может быть ответственность за правильное ведение бухгалтерского учета по закрепленному участку работ, несвоевременную сдачу документов в архив и т. п.

Должностную характеристику подписывает главный бухгалтер и лицо, на которого характеристика составлена.

Задание 2.6. Разработайте документ «Политика безопасности экономической информации на предприятии», в котором отразите следующее:

• механизм подотчетности;

• способы разграничения доступа групп пользователей к элементам информационной системы;

• методы и средства защиты экономической информации от несанкционированного доступа.

Результаты работы оформите по образцу таблиц 11 и 12.

#### Таблица 11 - Методы и средства обеспечения безопасности

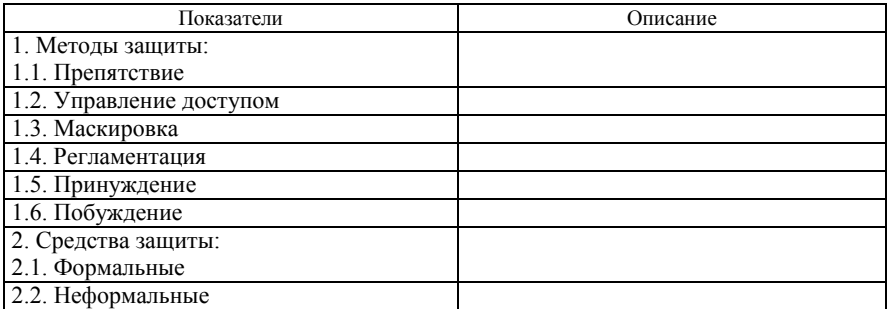

#### Таблица 12 - Методы системной защиты информации

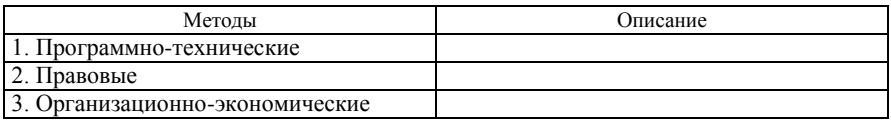

### Вопросы и задания для самоподготовки

1. Рассмотрите понятие программного обеспечения системы автоматизации бухгалтерского учета и его состав.

2. Лайте классификацию и провелите сравнительный анализ современных пакетов бухгалтерских программ.

3. Назовите критерии выбора прикладных программ по автоматизированной обработке учетно-аналитической информации.

4. Охарактеризуйте техническую базу автоматизированного рабочего места бухгалтера.

5. Каковы критерии выбора технических средств?

6. Охарактеризуйте технологии многопользовательской работы АРМов бухгалтеров, локальное функционирование рабочих мест.

7. Как осуществляется обработка информации на основе технологий «файл-сервер» и «клиент-сервер»?

8. Что такое виртуальный «клиент-сервер»? Охарактеризуйте модели «толстого» и «тонкого» клиента.

9. Дайте общую характеристику АРМа.

10. Что представляет собой технологическая структура АРМа?

11. Охарактеризуйте стадии документооборота при автоматизированной форме учета.

12. Назовите методы и средства защиты сохранности данных.

13. Охарактеризуйте приемы бухгалтерского учета в различных пакетах прикладных программ.

# **Лабораторная работа 3 Реализация процедур подготовительного этапа ведения бухгалтерского учета в программе «1С: Бухгалтерия 8.2»**

*Задание 3.1.* Создайте новую информационную базу в системе «1С: Предприятие 8.2». Изучите интерфейс системы (меню, панели инструментов, панель функций). Включите в интерфейс программы следующие элементы: главное меню, панель функций, две панели инструментов по выбору.

*Задание 3.2.* Заполните сведения о собственной организации, структурных подразделениях, параметрах учетной политики (бухгалтерский и налоговый учет), проведите настройку параметров учета на 1 января текущего года согласно данным таблиц 13–15.

| Параметр                                                      | Характеристика                                                                                                    |
|---------------------------------------------------------------|----------------------------------------------------------------------------------------------------|
| Краткое и полное наименова-<br>ние организации                | ОАО «Ельский консервный завод»                                                                                                    |
| Тип организации                                               | Юридическое лицо                                                                                                    |
| Префикс                                                       | EK3                                                                                                    |
| Резидент Республики Беларусь                                  | Да                                                                                                    |
| Страна регистрации                                            | Республика Беларусь                                                                                                    |
| Наименование плательщика в<br>платежных документах            | ОАО «Ельский консервный завод»                                                                                                    |
| Сведения о расчетном счете и<br>банке организации             | Номер расчетного счета 3011009260013 открыт в<br>отделении ОАО «Белагропромбанк» в г. Ельске, код<br>банка 948; адрес банка: Гомельская обл., г. Ельск,<br>ул. 9 Мая, 2 |
| <b>YHIT</b>                                                   | 400035085                                                                                                    |
| Дата государственной реги-<br>страции                         | 1 января текущего года                                                                                                    |
| Название налогового органа                                    | Инспекция Министерства по налогам и<br>сборам<br>(ИМНС) Республики Беларусь по г. Ельску                                                                                |
| Код                                                           | 253                                                                                                    |
| Свидетельство о постановке<br>на учет в налоговом органе      | № МН 90101/12 от 1 января текущего года                                                                                                    |
| Юридический, почтовый<br>и фактический адрес органи-<br>зации | г. Ельск, ул. Мира, 7                                                                                                    |
| Телефон                                                       | $92 - 12 - 12$                                                                                                    |
| ОКПО                                                          | 00036788                                                                                                    |
| ОКЮЛП                                                         | 400034599                                                                                                    |

Таблица 13 – **Сведения о собственной организации**

Известно, что в состав ОАО «Ельский консервный завод» входят следующие подразделения:

- администрация;
- склад сырья и материалов;
- цех по производству овощных консервов;
- цех по производству детского питания;
- склад готовой продукции.

# Таблица 14 – **Настройка параметров учета**

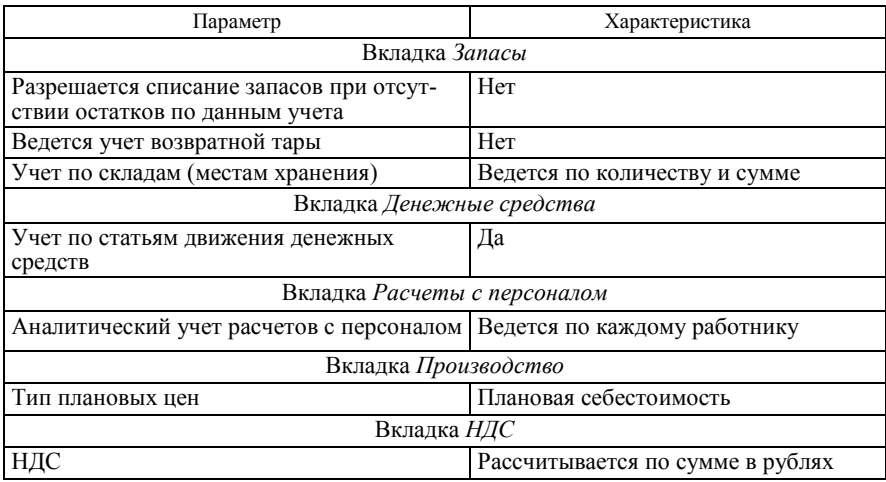

### Таблица 15 – **Настройка параметров учетной политики организации**

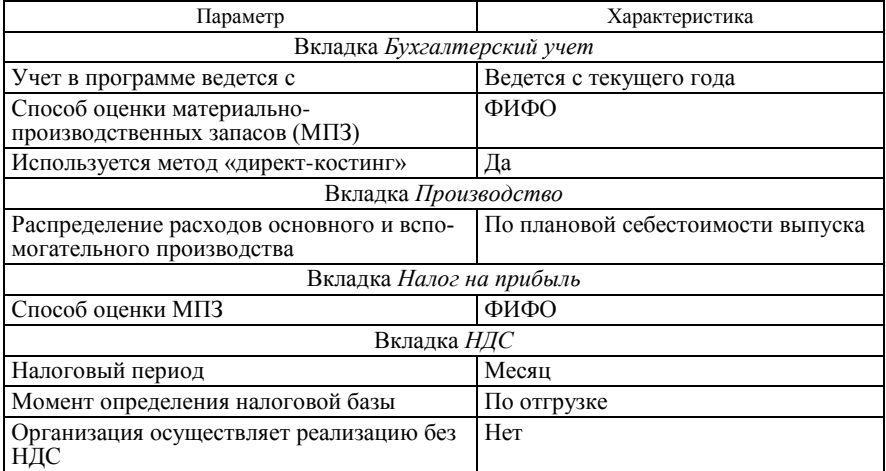

*Задание 3.3.* Рассмотрите и проанализируйте структуру плана счетов бухгалтерского учета.

*Задание 3.4.* Заполните справочники «Физические лица» и «Работники» согласно данным таблицы 16. Рассчитайте производственный календарь за текущий год. Создайте график работы по пятидневной рабочей неделе и заполните его за текущий год.

| Табельный<br>номер       | Фамилия, имя,<br>отчество                                                                                                    | Подразделение                                 | Должность                  | Дата приема<br>на работу | Сумма<br>оклада, р. |  |  |  |  |
|--------------------------|----------------------------------------------------------------------------------------------------|-----------------------------------------------|----------------------------|--------------------------|---------------------|--|--|--|--|
| 1                        | Авдеев Владислав<br>Николаевич                                                                                                    | Администрация                                 | Директор                   | 05.05.2000               | 4 900 000           |  |  |  |  |
| $\overline{2}$           | Золотухин Алек-<br>сандр Максимович                                                                                                    | Администрация                                 | Финансовый<br>директор     | 05.05.2000               | 4 500 000           |  |  |  |  |
| 3                        | Ларин Владимир<br>Георгиевич                                                                                                    | Администрация                                 | Начальник<br>отдела кадров | 05.05.2000               | 3 800 000           |  |  |  |  |
| $\overline{\mathcal{A}}$ | Максимова Юлия<br>Олеговна                                                                                                    | Администрация                                 | Главный<br>бухгалтер       | 02.04.2005               | 4 000 000           |  |  |  |  |
| 5                        | Ефимова Виола<br>Борисовна                                                                                                    | Администрация                                 | Бухгалтер                  | 15.12.2003               | 3 500 000           |  |  |  |  |
| 6                        | Оськина Мария<br>Назаровна                                                                                                    | Склад сырья<br>и материалов                   | Заведующий<br>складом      | 05.05.2000               | 3 300 000           |  |  |  |  |
| $\overline{7}$           | Филимонова<br>Светлана Петровна                                                                                                    | Склад готовой<br>продукции                    | Заведующий<br>складом      | 05.05.2000               | 3 300 000           |  |  |  |  |
| 8                        | Любимов Генна-<br>дий Владимирович                                                                                                    | Цех по производ-<br>ству овощных<br>консервов | Начальник<br>цеха          | 12.08.1999               | 3 600 000           |  |  |  |  |
| 9                        | Пусев Александр<br>Сергеевич                                                                                                    | Цех по производ-<br>ству детского<br>питания  | Начальник<br>цеха          | 12.08.1999               | 3 600 000           |  |  |  |  |
| 10                       | Яковлев Владимир<br>Алексеевич                                                                                                    | Цех по производ-<br>ству овощных<br>консервов | Рабочий                    | 12.08.1999               | 3 400 000           |  |  |  |  |
| 11                       | Новиков Иван<br>Петрович                                                                                                    | Цех по производ-<br>ству детского<br>питания  | Рабочий                    | 12.08.1999               | 3 400 000           |  |  |  |  |
|                          | Примечание - Для всех работников организации установлен график работы<br>согласно пятидневной рабочей неделе; количество иждивенцев - 1. |                                               |                            |                          |                     |  |  |  |  |

Таблица 16 – **Сведения о работниках организации**

Создайте в справочнике «Физические лица» группы «Сотрудники организации» и «Сторонние физические лица», перенесите введенные элементы справочника в группу «Сотрудники».

*Задание 3.5.* В режиме загрузки системы *Конфигуратор* создайте нового пользователя со следующими параметрами:

имя – Максимова;

- доступные роли главный бухгалтер;
- основной интерфейс полный;
- язык русский.

Задайте произвольный пароль для входа пользователя в систему.

*Задание 3.6.* Для введенного пользователя (см. задание 5) определите настройки согласно данным таблицы 17.

### Таблица 17 – **Сведения о настройках пользователя**

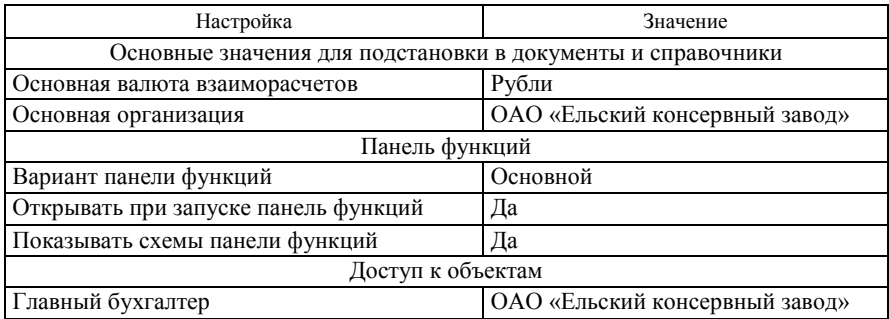

Изучите назначение и порядок использования режима временной блокировки.

# **Лабораторная работа 4 Организация и технология автоматизации учета материальных ценностей в производстве в программе «1С: Бухгалтерия 8.2»**

*Задание 4.1.* Изучите настройку плана счетов бухгалтерского учета по следующим счетам:

- 10 «Материалы»;
- 18 «НДС по приобретенным и оплаченным ценностям»;
- 20 «Основное производство»;
- 43 «Готовая продукция»;
- 60 «Расчеты с поставщиками и подрядчиками»;
- 62 «Расчеты с покупателями и заказчиками».

Проанализируйте, по каким счетам организован многомерный и многоуровневый аналитический учет, какие объекты программы используются для организации аналитического учета по данным счетам.

*Задание 4.2.* Заполните справочники «Номенклатура» и «Номенклатурные группы» согласно данным таблицы 18, включив элементы справочника в следующие группы: «Материалы», «Тара», «Продукция» и «Услуги». Для групп элементов справочника «Номенклатура» заполните справочник «Счета учета номенклатуры» согласно действующему законодательству.

| Номенкла-<br>турная<br>группа | Материалы<br>и тара                                                                                              | Ставка<br>НДС, % | Номенкла-<br>турная группа | Тип цены                    | Цена.<br>p. |  |  |  |
|-------------------------------|----------------------------------------------------------------------------------------------------|------------------|----------------------------|-----------------------------|-------------|--|--|--|
| Материалы                     | Яблоки, кг                                                                                                    | 10               | Материалы                  | Закупочная цена             | 6 500       |  |  |  |
| Материалы                     | Овсяная крупа, кг                                                                                                | 10               | Материалы                  | Закупочная цена             | 5 400       |  |  |  |
| Материалы                     | Сорбит, кг                                                                                                    | 20               | Материалы                  | Закупочная цена             | 18 900      |  |  |  |
| Материалы                     | Фасоль, кг                                                                                                    | 10               | Материалы                  | Закупочная цена             | 7 500       |  |  |  |
| Материалы                     | Морковь, кг                                                                                                    | 10               | Материалы                  | Закупочная цена             | 3 000       |  |  |  |
| Материалы                     | Свекла, кг                                                                                                    | 10               | Материалы                  | Закупочная цена             | 3 200       |  |  |  |
| Материалы                     | Масло растительное, кг                                                                                           | 20               | Материалы                  | Закупочная цена             | 15 200      |  |  |  |
| Материалы                     | Лук, кг                                                                                                    | 10               | Материалы                  | Закупочная цена             | 3 800       |  |  |  |
| Материалы                     | Томатная паста, кг                                                                                               | 20               | Материалы                  | Закупочная цена             | 11450       |  |  |  |
| Материалы                     | Соль йодированная, кг                                                                                            | 20               | Материалы                  | Закупочная цена             | 1 200       |  |  |  |
| Материалы                     | Мука, кг                                                                                                    | 10               | Материалы                  | Закупочная цена             | 6 800       |  |  |  |
| Материалы                     | Перец душистый, кг                                                                                               | 20               | Материалы                  | Закупочная цена             | 56780       |  |  |  |
| Продукция                     | Закуска стерилизо-<br>ванная «Полесская»,<br>банок                                                               | 20               | Овощные<br>закуски         | Плановая себе-<br>стоимость | 14 5 20     |  |  |  |
|                               |                                                                                                    |                  |                            | Цена продажи                | 17 000      |  |  |  |
| Продукция                     | Пюре из яблок с ов-<br>сяной крупой, банок                                                                       | 10               | Детское                    | Плановая себе-              | 5 8 9 0     |  |  |  |
|                               |                                                                                                    |                  | питание                    | стоимость<br>Цена продажи   | 7 200       |  |  |  |
| Tapa                          | Ящики деревянные,<br>ШТ.                                                                                         | 20               |                            | Закупочная цена             | 4 0 0 0     |  |  |  |
| Tapa                          | Бочки для масла, шт.                                                                                             | 20               |                            | Закупочная цена             | 25 000      |  |  |  |
| Tapa                          | Бочки для томатной<br>пасты, шт.                                                                                 | 20               |                            | Закупочная цена             | 26 200      |  |  |  |
| Tapa                          | Мешки полиэтилено-<br>вые, шт.                                                                                   | 20               |                            | Закупочная цена             | 4 0 0 0     |  |  |  |
| Услуги                        | Транспортные расхо-<br>ды, усл. ед.                                                                              | 20               |                            |                             |             |  |  |  |
|                               | Примечание - Для всех материалов установите статью затрат для передачи в<br>производство «Материальные расходы». |                  |                            |                             |             |  |  |  |

Таблица 18 – **Сведения о материальных ценностях**

*Задание 4.3.* Заполните справочник «Типы цен номенклатуры» согласно данным таблицы 19.

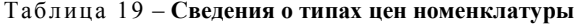

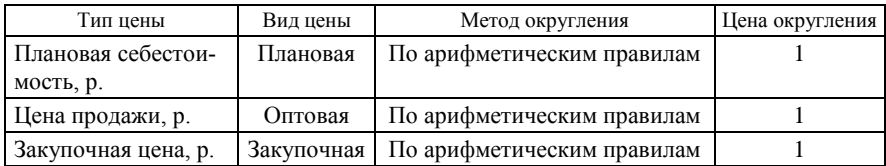

Установите для материальных ценностей цены согласно таблице 18.

*Задание 4.4.* Заполните справочник «Склады (места хранения)» согласно данным таблицы 20.

Таблица 20 – **Сведения о местах хранения**

| Склал                                              | Фамилия, имя и отче-<br>ство ответственного<br>лица | Тип цены               |
|----------------------------------------------------|-----------------------------------------------------|------------------------|
| Склад сырья и материалов                           | Оськина М. Н.                                       | Закупочная цена        |
| Кладовая цеха по производству<br>овощных консервов | Любимов Г. В.                                       | Плановая себестоимость |
| Кладовая цеха по производству<br>детского питания  | Пусев А. С.                                         | Плановая себестоимость |
| Склад готовой продукции                            | Филимонова С. П.                                    | Цена продажи           |

*Задание 4.5.* Введите сведения о начальных остатках материальных ценностей на складах на 1 февраля текущего года согласно данным таблиц 21–23. Проконтролируйте правильность ввода остатков, используя отчет «Оборотно-сальдовая ведомость по счету».

Таблица 21 – **Сведения о начальных остатках материалов на складе сырья и материалов**

| Материалы и тара  | Цена, р. | Количество | Сумма, р.   |
|-------------------|----------|------------|-------------|
| Яблоки, кг        | 6 500    | 1 400      | 9 100 000   |
| Овсяная крупа, кг | 5 4 0 0  | 2 0 0 0    | 10 800 000  |
| Сорбит, кг        | 18 900   | 120        | 2 2 68 0 00 |
| Фасоль, кг        | 7 500    | 800        | 6 000 000   |
| Морковь, кг       | 3 0 0 0  | 700        | 2 100 000   |
| Свекла, кг        | 3 200    | 340        | 1 088 000   |

Око нчание таблицы 21

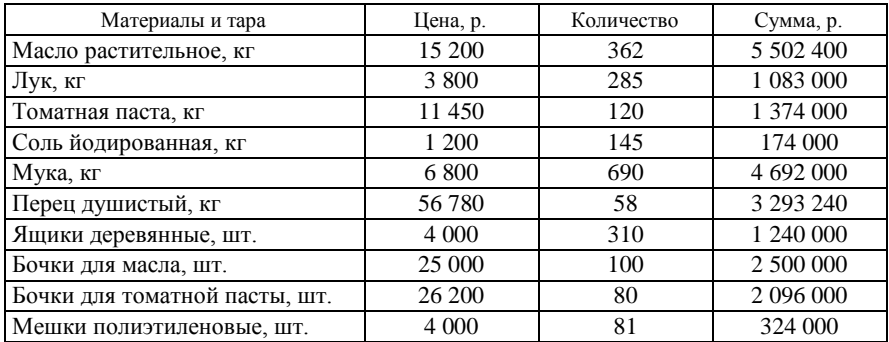

#### Таблица 22 – **Сведения о начальных остатках материалов в кладовой цеха по производству овощных консервов**

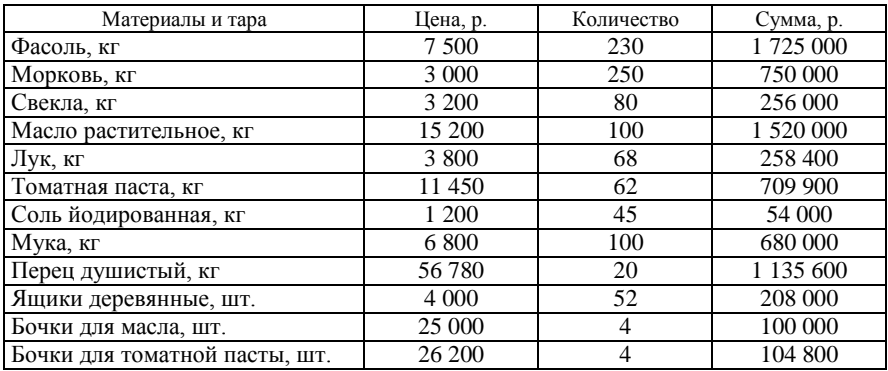

#### Таблица 23 – **Сведения о начальных остатках материалов в кладовой цеха по производству детского питания**

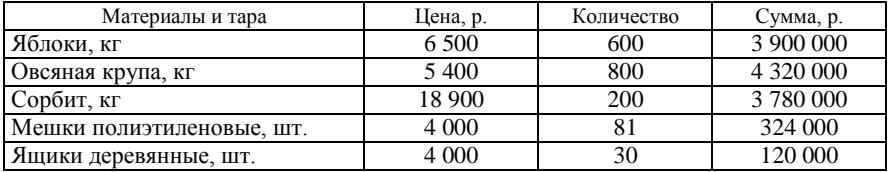

*Задание 4.6.* Заполните справочник «Контрагенты» согласно данным таблицы 24. Для групп элементов справочника «Контрагенты» заполните справочник «Счета учета расчетов с контрагентами» согласно действующему законодательству.

| Контрагент                                                                                     | Группа          | <b>YHIT</b> | ОКПО                            | Номер<br>лицензии | Юридический<br>адрес                                           | Сведения о расчетном счете                                                                                                    | Сведения<br>о договорах                                                                                                |
|------------------------------------------------------------------------------------------------|-----------------|-------------|---------------------------------|-------------------|----------------------------------------------------------------|----------------------------------------------------------------------------------------------------|----------------------------------------------------------------------------------------------------|
| Коммунальное<br>сельскохо-<br>зяйственное<br>унитарное<br>предприятие<br>(КСУП) «Бри-<br>лево» | Постав-<br>ШИКИ | 400053118   | 32147859521                     | 521/12            | Гомельская обл<br>пос. Брилево,<br>ул. Заводская, 12           | Расчетный счет № 3015200364709<br>открыт в Головном филиале по Го-<br>мельской области ОАО «Белинвест-<br>банк», код 768 (г. Гомель, ул. Совет-<br>ская, 7)               | $N_2$ 34/10<br>от 21 ноября<br>предшеству-<br>ющего года.<br>$N_2$ 34/11<br>от 20 декабря<br>предшеству-<br>ющего года |
| Коллективное<br>фермерское хо-<br>зяйство (КФХ)<br>«Днепр-Агро»                                | ЩИКИ            |             | Постав- 3021478541 321455698741 | 23001             | Гомельская обл<br>Буда-Кошелев-<br>ский р-н, деревня<br>Смычек | Расчетный счет № 3015014552241<br>открыт в филиале № 307 ОАО «АСБ от 21 января<br>Беларусбанк», код 668 (Гомельская<br>обл., г. Буда-Кошелево, ул. Голова-<br>чева, $5$ ) | № 56/41<br>текущего<br>года                                                                                            |
| ОАО «Новобе-<br>лишкий комби-<br>нат хлебопро-<br>дуктов»                                      | Постав-<br>ШИКИ | 384522101   | 325147789910                    | 301/41            | Гомель, Коренев-<br>ское шоссе, 4                              | Расчетный счет № 301287453 открыт № 621/23<br>в ОАО «Белпромстройбанк», код 311<br>(г. Гомель, ул. Достоевского, 3)                                                       | от 12 января<br>текущего года                                                                                          |
| ОАО «Горо-<br>дейский сахар-<br>ный комбинат»                                                  | Постав-<br>ЩИКИ |             | 002314875 321475698856          | 302/10            | г. Минск, ул. За-<br>водская, 2                                | Расчетный счет № 3251401102124<br>открыт в отделении ОАО «Белаг-<br>ропромбанк "АГРО"», код 906<br>(г. Минск, ул. Старовиленский<br>тракт, 91)                            | № 852/12<br>от 15 января<br>текущего<br>гола                                                                           |
| ОАО «Скидель-<br>ский сахарный<br>комбинат»                                                    | Постав-<br>ЩИКИ |             | 214859632 0146741140001         | 561/02            | Гродненская обл.,<br>г. Скидель,<br>ул. Новая, 67              | Расчетный счет № 3023124321012<br>открыт в отделении ОАО «Белагро-<br>промбанк», код 456 (Гродненская<br>обл., г. Скидель, ул. Красноармей-<br>ская, 2)                   | No 125/12<br>от 12 декаб-<br>ря предше-<br>ствующего<br>года                                                           |
| ОАО «Мозырь-<br>соль»                                                                          | Постав-<br>ЩИКИ |             | 004781259 000254178451          | 014/56            | Гомельская обл.,<br>г. Мозырь,<br>89                           | Расчетный счет № 3021011452141<br>открыт в филиале 0401 ОАО «При-<br>ул. Владимирова, орбанк», код 142 (Гомельская обл.,<br>г. Мозырь, ул. Интернациональная,<br>162)     | N <sub>2</sub> 521/56<br>от 24 января<br>текущего<br>года                                                              |

Таблица 24 – **Сведения о контрагентах**

Продолжение таблицы 24

| Контрагент                                                                                                    | Группа           | <b>УНП</b>       | ОКПО                          | Номер<br>лицензии | Юридический<br>адрес                                 | Сведения о расчетном счете                                                                                                    | Сведения<br>о договорах                                                                               |
|----------------------------------------------------------------------------------------------------|------------------|------------------|-------------------------------|-------------------|------------------------------------------------------|----------------------------------------------------------------------------------------------------|----------------------------------------------------------------------------------------------------|
| ОАО «Ельскав-<br>тотранс                                                                                                    | органи-<br>зации |                  | Прочие 521478956 000231475121 | 522/01            | Гомельская обл.,<br>г. Ельск, ул. Ла-<br>зарева, 44  | Расчетный счет № 3010000313614<br>открыт в филиале № 310 ОАО «АСБ<br>Беларусбанк», код 671 (Гомельская<br>обл., г. Ельск, ул. Ленинская, 13)             | № 21/21 от<br>29 декабря<br>предществу-<br>ющего года,<br>№ 21/22 от<br>14 января<br>текущего<br>года |
| Общество с<br>дополнитель-<br>ной ответ-<br>ственностью<br>$\langle P$ y kap $\rangle$                                                              | Поку-<br>патели  | 325942147        | 00478512430                   | 369/14            | г. Минск, ул. Не-<br>мига, 23                        | Расчетный счет № 3014230142001<br>открыт в отделении ОАО «Белагро-<br>промбанк "АГРО"», код 906,<br>(г. Минск, ул. Старовиленский<br>тракт, 91)          | No 523/14<br>от 27 января<br>текущего<br>года                                                         |
| ОДО «Октябрь-<br>Гомель»                                                                                                    | Поку-<br>патели  |                  | 478512301 100021458741        | 352/10            | г. Гомель, ул. Но-<br>вополесская, 6                 | Расчетный счет № 3021159841201<br>в Головном филиале по Гомельской<br>области ОАО «Белинвестбанк»,<br>код 768 (г. Гомель, ул. Советская, 7)              | $N_2$ 123/14<br>от 29 января<br>текущего<br>года                                                      |
| Представитель-<br>ство Белорус-<br>ского респуб-<br>ликанского<br>унитарного<br>страхового<br>предприятия<br>«Белгосстрах»<br>по Ельскому<br>району | органи-<br>зации | Прочие 400111234 |                               | 523/13            | Гомельская обл.,<br>г. Ельск, ул. Шос-<br>сейная, 12 | Расчетный счет № 3025641254789<br>открыт в отделении ОАО «Белагро-<br>промбанк» в г. Ельске, код 948 (Го-<br>мельская обл., г. Ельск, ул. 9 Мая, 2) года | $N_2$ 632/21<br>от 2 января<br>текущего                                                               |

# Око нчание таблицы 24

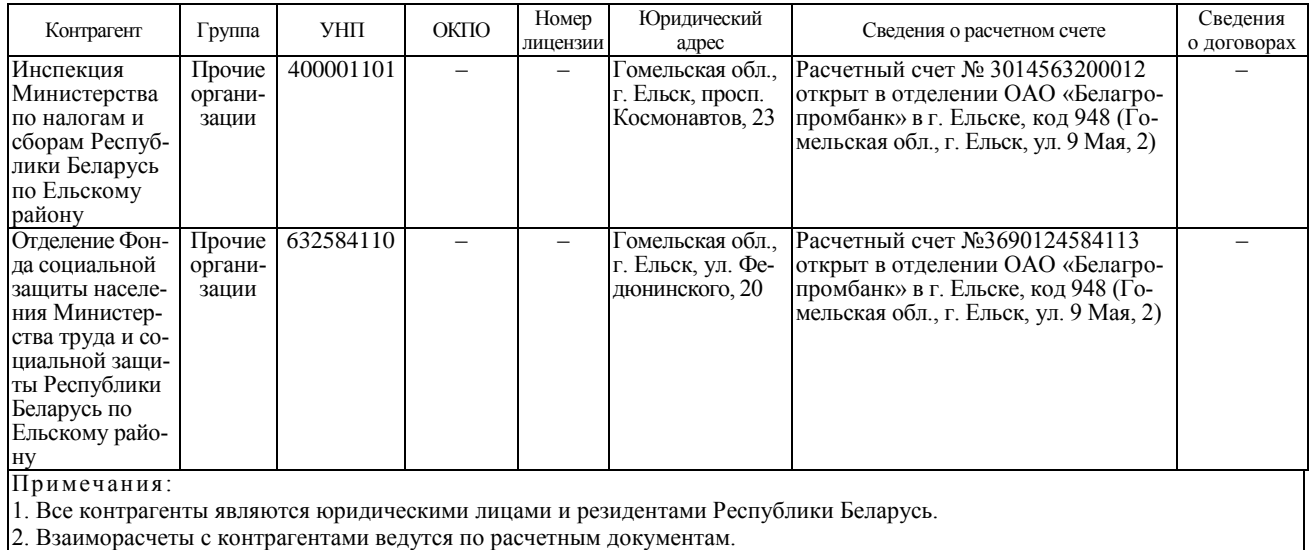

3. Для поставщиков в договорах установите тип цен – закупочная цена, для покупателей – цена продажи.

*Задание 4.7.* Введите сведения о начальных остатках дебиторской и кредиторской задолженности на 1 февраля текущего года согласно данным таблицы 25. Проконтролируйте правильность ввода остатков, используя отчет «Оборотно-сальдовая ведомость по счету».

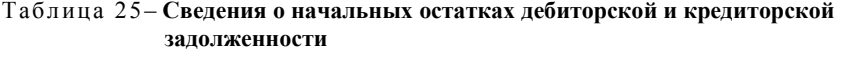

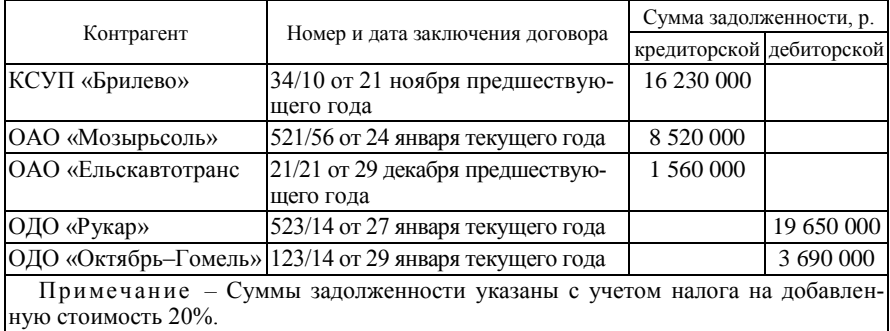

*Задание 4.8.* Обработайте нижеприведенные хозяйственные операции по поступлению материалов, тары и услуг.

*Операция 1.* По товарно-транспортной накладной № 002135 от 2 февраля текущего года на склад сырья и материалов от КСУП «Брилево» согласно договору № 34/10 от 21 ноября предшествующего года поступили материалы и тара (таблица 26).

Таблица 26 – **Данные товарно-транспортной накладной № 002135**

| Материалы<br>и тара | Цена, р. | Количество | Сумма, р.  | Ставка<br>НДС, % | Сумма<br>НДС, р. | Beero, p. |
|---------------------|----------|------------|------------|------------------|------------------|-----------|
| Морковь, кг         | 3 8 5 0  | 1 200      | 4 620 000  | 10               | 462 000          | 5 082 000 |
| Свекла, кг          | 3630     | 1 500      | 5 445 000  | 10               | 545 500          | 5 989 500 |
| Яблоки, кг          | 7 100    | 1 200      | 8 5 20 000 | 10               | 852 000          | 937 000   |
| Ящики деревян-      |          |            |            |                  |                  |           |
| ные, шт.            | 4 0 0 0  | 150        | 600 000    | 20               | 120 000          | 720 000   |

*Операция 2.* По товарно-транспортной накладной № 00594 от 3 февраля текущего года на склад сырья и материалов от КФХ «Днепр-Агро» согласно договору № 56/41 от 21 января текущего года поступили материалы и тара (таблица 27).

| Материалы<br>и тара            |         | Цена, р.   Количество | Сумма, р. | Ставка<br>НДС, % | Сумма<br>НДС, р. | Beero, p. |
|--------------------------------|---------|-----------------------|-----------|------------------|------------------|-----------|
| Фасоль, кг                     | 8 0 0 0 | 300                   | 2 400 000 | 10               | 240 000          | 2 640 000 |
| Мешки полиэти-<br>леновые, шт. | 4 0 0 0 | 20                    | 80 000    | 20               | 16 000           | 96 000    |

Таблица 27 – **Данные товарно-транспортной накладной № 00594**

При приемке сырья на складе обнаружена недостача одного мешка фасоли (15 кг).

Поступившие материалы и тара оприходованы на склад сырья и материалов.

*Операция 3.* По товарно-транспортной накладной № 003625 от 3 февраля текущего года на склад сырья и материалов от ОАО «Скидельский сахарный комбинат» согласно договору № 125/12 от 12 декабря предшествующего года поступили материалы и тара (таблица 28).

Таблица 28 – **Данные товарно-транспортной накладной № 003625**

| Материалы<br>и тара            | Цена, р. | Количество | Сумма, р. | Ставка<br>НДС, % | Сумма<br>НДС, р. | Beero, p. |
|--------------------------------|----------|------------|-----------|------------------|------------------|-----------|
| Лимонная<br>кислота, кг        | 18 500   | 150        | 2 775 000 | 20               | 555 000          |           |
| Мешки поли-<br>этиленовые, шт. | 4 0 0 0  | 20         | 80 000    | 20               | 16 000           | 96 000    |

*Операция 4.* По товарно-транспортной накладной № 0002314 от 3 февраля текущего года на склад сырья и материалов от ОАО «Городейский сахарный комбинат» согласно договору № 852/12 от 15 января текущего года текущего года поступили материалы и тара (таблица 29).

Таблица 29 – **Данные товарно-транспортной накладной № 0002314**

| Материалы<br>и тара            | Цена, р. | Количество | Сумма, р. | Ставка<br>НДС, % | Сумма<br>НДС, % | Beero, p. |
|--------------------------------|----------|------------|-----------|------------------|-----------------|-----------|
| - Сорбит, кг                   | 20 000   | 250        | 5 000 000 | 20               | 000 000         | 6 000 000 |
| Мешки поли-<br>этиленовые, шт. | 4 0 0 0  | 50         | 200 000   | 20               | 40 000          | 240 000   |

Доставка осуществлялась поставщиком. Расходы по доставке составили 145 000 р., в том числе ставка налога на добавленную стоимость 20%.

*Операция 5.* По товарно-транспортной накладной № 005641 от 3 февраля текущего года на склад сырья и материалов от ОАО «Новобелицкий комбинат хлебопродуктов» согласно договору № 621/23 от 12 января текущего года поступили материалы и тара (таблица 30).

| Наименование    | Цена, р. | Количество | Сумма, р.  | Ставка<br>НДС, % | Сумма<br>НДС, р. | Beero, p.  |
|-----------------|----------|------------|------------|------------------|------------------|------------|
| Мука, кг        | 6 800    | 1800       | 12 240 000 | 10               | 1 224 000        | 13 464 000 |
| Мешки поли-     |          |            |            |                  |                  |            |
| этиленовые, шт. | 4 0 0 0  | 36         | 144 000    | 20               | 28 800           | 172 800    |

Таблица 30 – **Данные товарно-транспортной накладной № 005641**

Доставка осуществлялась ОАО «Ельскавтотранс» согласно договору № 21/21 от 29 декабря предшествующего года. Расходы по доставке составили 180 000 р., в том числе налог на добавленную стоимость 20%.

*Операция 6.* По товарно-транспортной накладной № 02001 от 1 февраля текущего года на склад сырья и материалов от ОАО «Гомельстекло» согласно договору № 320/520 от 29 января текущего года поступила тара (таблица 31).

Таблица 31 – **Данные товарно-транспортной накладной № 02001**

| Tapa                            | Цена, р. | Количество | Сумма, р. | Ставка<br>НДС, % | Сумма<br>НДС, р. | Bcero, p. |
|---------------------------------|----------|------------|-----------|------------------|------------------|-----------|
| Банки емкостью<br>$0.5$ л, шт.  | 280      | 5 0 0 0    | 1 400 000 | 20               | 280 000          | 680 000   |
| Банки емкостью<br>$0.25$ л. шт. | 150      | 5 0 0 0    | 750 000   | 20               | 150 000          | 900 000   |

*Задание 4.9.* Проконтролируйте правильность обработки операций задания 8, используя стандартные отчеты типовой конфигурации системы:

«Карточка счета» по счету 10, субсчетам 1 и 4;

 $\bullet$  «Карточка счета» по счету 60, субсчету 1;

 «Оборотно-сальдовая ведомость по счету» по счету 10, субсчетам 1 и 4.

*Задание 4.10.* Обработайте нижеприведенные хозяйственные операции по списанию израсходованных материалов на выпуск готовой продукции и оприходованию готовой продукции на склад.

*Операция 1.* По лимитно-заборной карте № 412 от 4 февраля текущего года переданы со склада сырья и материалов в цех по производству овощных консервов и списаны на выпуск готовой продукции материалы и тара (таблица 32).

|                           |          | Израсходовано |
|---------------------------|----------|---------------|
| Материалы и тара          | по норме | фактически    |
| Фасоль, кг                | 200      | 200           |
| Морковь, кг               | 340      | 340           |
| Свекла, кг                | 290      | 300           |
| Масло растительное, л     | 50       | 50            |
| Лук, кг                   | 70       | 70            |
| Томатная паста, л         | 18       | 20            |
| Сорбит, кг                | 14       | 14            |
| Соль йодированная, кг     | 5,8      | 5,8           |
| Мука, кг                  | 36       | 37            |
| Перец душистый, кг        | 2,1      | 2,1           |
| Банки емкостью 0,5 л, шт. | 1 500    | 1 500         |

Таблица 32 – **Данные лимитно-заборной карты № 412**

*Операция 2.* По лимитно-заборной карте № 413 от 4 февраля текущего года переданы со склада сырья и материалов в цех по производству детского питания материалы и тара (таблица 33).

Таблица 33 – **Данные лимитно-заборной карты № 413**

| Материалы и тара          | Количество |
|---------------------------|------------|
| Яблоки, кг                | 700        |
| Овсяная крупа, кг         | 210        |
| Сорбит, кг                | 50         |
| Мешки полиэтиленовые, шт. |            |
| Ящики деревянные, шт.     | 30         |

*Операция 3.* По лимитно-заборной карте № 414 от 4 февраля текущего года передана со склада сырья и материалов в цех по производству овощных консервов тара (таблица 34).

Таблица 34 – **Данные лимитно-заборной карты № 414**

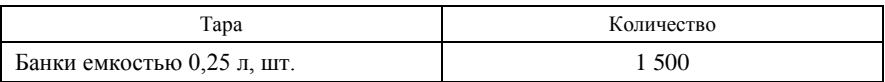

*Операция 4.* По лимитно-заборной карте № 415 от 6 февраля текущего года в цехе по производству детского питания списаны на выпуск готовой продукции материалы и тара (таблица 35).

#### Таблица 35 – **Данные лимитно-заборной карты № 415**

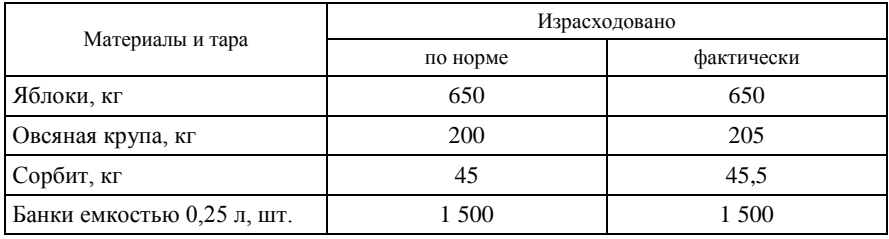

*Операция 5.* По товарной накладной № 841 от 6 февраля текущего года передана из цеха по производству детского питания на склад сырья и материалов тара (см. операцию 2).

*Операция 6.* Согласно производственному отчету за смену № 562 от 5 февраля текущего года из цеха по производству овощных консервов на склад готовой продукции передана закуска стерилизованная «Полесская» в количестве 1 500 банок по плановой себестоимости 14 520 р.

*Операция 7.* Согласно производственному отчету за смену № 563 от 6 февраля текущего года из цеха по производству детского питания на склад готовой продукции передано пюре из яблок с овсяной крупой в количестве 1 500 банок по плановой себестоимости 5 890 р.

*Операция 8.* По товарно-транспортной накладной № 000256 от 7 февраля текущего года со склада готовой продукции реализована ОДО «Рукар» согласно договору № 523/14 от 27 января текущего года готовая продукция (таблица 36).

| Материалы                                     | Цена, р. | Количество<br>банок | Сумма, р.  | Ставка<br>НДС, % | Сумма<br>НДС, % | Beero, p.            |
|-----------------------------------------------|----------|---------------------|------------|------------------|-----------------|----------------------|
| Закуска стерилизо-<br>ванная «Полес-<br>ская» | 17 000   | 600                 | 10 200 000 | 20               |                 | 2 040 000 12 240 000 |
| Пюре из яблок<br>с овсяной крупой             | 7 200    | 150                 | 1 080 000  | 10               | 108 000         | 188 000              |

Таблица 36 – **Данные товарно-транспортной накладной № 000256**

*Операция 9.* По товарно-транспортной накладной № 000257 от 7 февраля текущего года со склада готовой продукции реализована ОДО «Октябрь-Гомель» согласно договору № 123/14 от 29 января текущего года готовая продукция (таблица 37).

Таблица 37 – **Данные товарно-транспортной накладной № 000257**

| Продукция                         | Цена, р. | Количество  <br>банок | Сумма, р. | Ставка<br>НДС, р. | Сумма<br>НДС, р. | Bcero, p.           |
|-----------------------------------|----------|-----------------------|-----------|-------------------|------------------|---------------------|
| Пюре из яблок<br>с овсяной крупой | 7 200    | 300                   | 2 160 000 | 10                |                  | 216 000   2 376 200 |

*Операция 10.* По товарно-транспортной накладной № 000258 от 9 февраля текущего года со склада готовой продукции реализована ОДО «Рукар» согласно договору № 524/14 от 1 февраля текущего года готовая продукция (таблица 38).

Таблица 38 – **Данные товарно-транспортной накладной № 000258**

| Продукция                                     | Цена, р. | Количество<br>банок | Сумма, р.  | Ставка<br>НДС, % | Сумма<br>НДС, р. | Beero, p.            |
|-----------------------------------------------|----------|---------------------|------------|------------------|------------------|----------------------|
| Закуска стерили-<br>зованная «Полес-<br>ская» | 17 000   | 900                 | 15 300 000 | 20               |                  | 3 060 000 18 360 000 |
| Пюре из яблок<br>с овсяной крупой             | 7 200    | 1 000               | 7 200 000  | 10               | 720 000          | 7920000              |

*Операция 11.* По лимитно-заборной карте № 416 от 5 февраля текущего года переданы и списаны на выпуск готовой продукции материалы со склада сырья и материалов в цех по производству детского питания (таблица 39).

|                            | Количество |             |  |  |
|----------------------------|------------|-------------|--|--|
| Материалы и тара           | по норме   | фактическое |  |  |
| Яблоки, кг                 | 500        | 500         |  |  |
| Овсяная крупа, кг          | 175        | 180         |  |  |
| Сорбит, кг                 | 38         | 38,6        |  |  |
| Банки емкостью 0,25 л, шт. | 1 300      | 1 300       |  |  |

Таблица 39 – **Данные лимитно-заборной карты № 416**

*Операция 12.* Согласно производственному отчету за смену № 564 от 7 февраля текущего года из цеха по производству детского питания на склад готовой продукции передано пюре из яблок с овсяной крупой в количестве 1 300 банок по плановой себестоимости 5 890 р.

*Операция 13.* По лимитно-заборной карте № 417 от 6 февраля текущего года переданы со склада сырья и материалов в цех по производству овощных консервов материалы и тара (таблица 40).

| Материалы и тара          | Количество |
|---------------------------|------------|
| Фасоль, кг                | 90         |
| Морковь, кг               | 150        |
| Свекла, кг                | 150        |
| Масло растительное, л     | 30         |
| Лук, кг                   | 65         |
| Томатная паста, кг        | 18         |
| Сорбит, кг                | 13         |
| Соль йодированная, кг     | 4,6        |
| Мука, кг                  | 31         |
| Перец душистый, кг        | 1,35       |
| Банки емкостью 0,5 л, шт. | 1 200      |
| Ящики деревянные, шт.     | 50         |
| Мешки полиэтиленовые, шт. | 70         |

Таблица 40 – **Данные лимитно-заборной карты № 417**

*Операция 14.* По лимитно-заборной карте № 418 от 7 февраля текущего года в цехе по производству детского питания списаны на выпуск готовой продукции материалы и тара (таблица 41).

|                           | Количество |             |  |  |  |
|---------------------------|------------|-------------|--|--|--|
| Материалы и тара          | по норме   | фактическое |  |  |  |
| Фасоль, кг                | 90         | 90          |  |  |  |
| Морковь, кг               | 150        | 150         |  |  |  |
| Свекла, кг                | 150        | 150         |  |  |  |
| Масло растительное, л     | 28         | 30          |  |  |  |
| Лук, кг                   | 63         | 50          |  |  |  |
| Томатная паста, кг        | 18         | 18          |  |  |  |
| Сорбит, кг                | 13         | 13          |  |  |  |
| Соль йодированная, кг     | 4,6        | 4,6         |  |  |  |
| Мука, кг                  | 31         | 31          |  |  |  |
| Перец душистый, кг        | 1,35       | 1,35        |  |  |  |
| Банки емкостью 0.5 л. шт. | 1 200      | 1 200       |  |  |  |

Таблица 41 – **Данные лимитно-заборной карты № 418**

*Операция 15.* Согласно производственному отчету за смену № 565 от 8 февраля текущего года из цеха по производству овощных консервов на склад готовой продукции передана закуска стерилизованная «Полесская» в количестве 1 200 банок по плановой себестоимости 14 520 р.

*Операция 16.* По товарной накладной № 842 от 9 февраля текущего года возвращена из цеха по производству овощных консервов на склад сырья и материалов тара (см. операцию 13).

### **Лабораторная работа 5**

# **Организация и технология автоматизации учета денежных средств в кассе и на расчетном счете в программе «1С: Бухгалтерия 8.2»**

*Задание 5.1.* Изучите настройку плана счетов бухгалтерского учета по следующим счетам:

- 50 «Касса»;
- 51 «Расчетные счета»;
- 52 «Валютные счета»;
- 68 «Расчеты по налогам и сборам»;
- 69 «Расчеты по социальному страхованию и обеспечению»;
- 71 «Расчеты с подотчетными лицами».

Проанализируйте, по каким счетам организован многомерный и многоуровневый аналитический учет, какие объекты программы используются для организации аналитического учета по данным счетам.

*Задание 5.2.* Заполните справочник «Статьи движения денежных средств» согласно данным заданий 5 и 6.

*Задание 5.3.* Введите в справочнике «Валюты» курсы валют на 1 февраля текущего года согласно данным таблицы 42.

Таблица 42 – **Курсы валют на 1 февраля текущего года**

| Валюта           | Kvpc   | Кратность |
|------------------|--------|-----------|
| EBDO             | l 1010 |           |
| Российский рубль | 290    |           |

*Задание 5.4.* Введите начальные остатки на 1 февраля текущего года согласно данным таблицы 43. Проконтролируйте правильность ввода остатков, используя отчет «Оборотно-сальдовая ведомость по счету».

Таблица 43 – **Данные об остатках по счетам на 1 февраля текущего года**

| Номер счета,<br>субсчета                                                  |                                                                                                    | Сумма остатка на счете |            |  |  |
|---------------------------------------------------------------------------|----------------------------------------------------------------------------------------------------|------------------------|------------|--|--|
|                                                                           | Счет, субсчет                                                                                                 | дебетовом              | кредитовом |  |  |
| 50.01                                                                     | Касса организации, р.                                                                                         | 40 000                 |            |  |  |
| 51                                                                        | Расчетные счета, р.                                                                                           | 356 890 000            |            |  |  |
| 52                                                                        | Валютный счет № 3012521458742 в евро                                                                          | 5 0 0 0                |            |  |  |
|                                                                           | Валютный счет № 3012521458743 в рос-<br>сийских рублях                                                        | 123 000                |            |  |  |
| 68.02.1                                                                   | Налог на добавленную стоимость, р.                                                                            |                        | 5 300 000  |  |  |
| 68.04.1                                                                   | Подоходный налог, р.                                                                                          |                        | 3 600 000  |  |  |
| 69.02                                                                     | Расчеты по пенсионному обеспечению<br>(страховые взносы на обязательное пенси-<br>онное страхование), р.      |                        | 300 000    |  |  |
| 71.01                                                                     | Расчеты в рублях с подотчетными лицами:<br>• Авдеев Владислав Николаевич;<br>• Золотухин Александр Максимович | 50 000                 | 35 200     |  |  |
| Примечание – Валютные счета открыты в том же банке, что и расчетный счет. |                                                                                                    |                        |            |  |  |

*Задание 5.5.* Обработайте нижеприведенные хозяйственные операции по движению денежных средств в кассе организации.

*Операция 1.* По приходному кассовому ордеру № 230 от 1 февраля текущего года с расчетного счета получено в кассу 630 000 р., в том числе:

- $\bullet$  на командировочные расходы 500 000 р.;
- на хозяйственные нужды 130 000 р.

*Операция 2.* По приходному кассовому ордеру № 231 от 1 февраля текущего года возвращена в кассу А. М. Золотухиным задолженность по подотчетным суммам (см. таблицу 43).

*Операция 3.* По расходному кассовому ордеру № 125 от 1 февраля текущего года выплачена В. Н. Авдееву сумма задолженности по командировочным расходам (см. таблицу 43).

*Операция 4.* По расходному кассовому ордеру № 126 от 1 февраля текущего года выдано под отчет главному бухгалтеру Ю. О. Максимовой на командировочные расходы 500 000 р.

*Операция 5.* По расходному кассовому ордеру № 127 от 1 февраля текущего года выдана под отчет В. Б. Ефимовой на хозяйственные нужды сумма 130 000 р.

*Операция 6.* По расходному кассовому ордеру № 128 от 8 февраля текущего года выдана Ю. О. Максимовой задолженность по командировочным расходам (обработайте операцию в задании 2 лабораторной работы 6).

*Операция 7.* Инвентаризационная комиссия 28 февраля текущего года согласно распоряжению № 4 от 8 февраля текущего года произвела снятие остатков кассы. В результате инвентаризации в кассе оказалось наличных денег 91 000 р.

*Задание 5.6.* Обработайте нижеприведенные хозяйственные операции по движению денежных средств на расчетном счете.

*Операция 8.* По платежным поручениям № 560/562 от 5 февраля текущего года и выписке банка от 6 февраля текущего года погашена задолженность перед бюджетом по налогу на добавленную стоимость и подоходному налогу.

*Операция 9.* По платежному поручению № 563 от 1 февраля текущего года и выписке банка от 2 февраля текущего года перечислено КСУП «Брилево» по договору № 34/10 от 21 ноября предшествующего года за полученные материалы 16 230 000 р. (см. таблицу 26).

*Операция 10.* По платежному требованию № 965 от 1 февраля текущего года и выписке банка от 2 февраля текущего года перечислено ОАО «Мозырьсоль» по договору № 521/56 от 24 января текущего года за полученные материалы в сумме 8 520 000 р. (см. таблицу 26).

*Операция 11.* По платежному требованию № 630 от 5 февраля текущего года и выписке банка от 6 февраля текущего года поступил платеж от ОДО «Рукар» согласно договору № 523/14 от 27 января текущего года за реализованную продукцию в сумме 19 650 000 р. (см. таблицу 26).

*Операция 12.* По платежному поручению № 412 от 8 февраля текущего года и выписке банка от 9 февраля текущего года поступил платеж от ОДО «Октябрь–Гомель» согласно договору № 123/14 от 29 января текущего года за реализованную продукцию в сумме 3 690 000 р. (см. таблицу 26).

*Операция 13.* По платежному поручению № 564 от 6 февраля текущего года и выписке банка от 7 февраля текущего года перечислено ОАО «Ельскавтотранс» за оказанные услуги согласно договору № 21/21 от 29 декабря предшествующего года 1 560 000 р. (см. таблицу 26).

*Операция 14.* По платежному поручению № 565 от 6 февраля текущего года и выписке банка от 7 февраля текущего года перечислена сумма КСУП «Брилево» согласно договору № 34/10 от 21 ноября предшествующего года за полученные материалы и тару (см. лабораторную работу 4, задание 8, операцию 1).

*Операция 15.* По платежному требованию № 320 от 7 февраля текущего года и выписке банка от 8 февраля текущего года перечислена сумма КФХ «Днепр-Агро» согласно договору № 56/41 от 21 января текущего года за полученные материалы и тару (см. лабораторную работу 4, задание 8, операцию 2).

*Операция 16.* По платежному поручению № 566 от 6 февраля текущего года и выписке банка от 7 февраля текущего года перечислена сумма ОАО «Скидельский сахарный комбинат» согласно договору № 125/12 от 12 декабря предшествующего года за полученные материалы и тару (см. лабораторную работу 4, задание 8, операцию 3).

*Операция 17.* По платежному поручению № 566 от 6 февраля текущего года и выписке банка от 7 февраля текущего года перечислена сумма ОАО «Гомельстекло» согласно договору № 320/520 от 29 января текущего года за полученную тару (см. лабораторную работу 4, задание 8, операцию 6).

*Операция 18.* По платежному поручению № 854 от 10 февраля текущего года и выписке банка от 11 февраля текущего года поступил платеж от ОДО «Рукар» согласно договору № 523/14 от 27 января текущего года за реализованную продукцию (см. лабораторную работу 4, задание 10, операции 8 и 10).

*Операция 19.* По платежному поручению № 1002 от 8 февраля текущего года и выписке банка от 9 февраля текущего года поступил платеж от ОДО «Октябрь–Гомель» согласно договору № 123/14 от 29 января текущего года за реализованную продукцию (см. лабораторную работу 4, задание 10, операцию 9).

# **Лабораторная работа 6 Организация и технология автоматизации учета расчетов в программе «1С: Бухгалтерия 8.2»**

*Задание 6.1.* Изучите настройку плана счетов бухгалтерского учета по следующим счетам:

70 «Расчеты с персоналом по оплате труда»;

- 71 «Расчеты с подотчетными лицами»;
- 73 «Расчеты с персоналом по прочим операциям».

*Задание 6.2.* Обработайте нижеприведенные хозяйственные операции по учету расчетов с подотчетными лицами.

*Операция 1.* Составлен авансовый отчет № 21 от 8 февраля текущего года главного бухгалтера Ю. О. Максимовой.

В командировочном удостоверении имеются следующие отметки:

выбыла из г. Гомеля 1 февраля текущего года;

прибыла в г. Минск 2 февраля текущего года;

выбыла из г. Минска 7 февраля текущего года;

прибыла в г. Гомель 8 февраля текущего года.

К отчету приложены:

 билет Гомель – Минск стоимостью 26 600 р., в том числе налог на добавленную стоимость 4 435 р.;

 билет Минск – Гомель стоимостью 28 500 р., в том числе налог на добавленную стоимость 4 750 р.;

 информация о стоимости постельных принадлежностей, составившей 3 600 р.;

 счет гостиницы на сумму 1 208 100 р., в том числе налог на добавленную стоимость 34 685 р.

Суточные определяются на дату составления отчета согласно действующим нормам.

*Операция 2*. Составлен авансовый отчет № 20 от 2 февраля текущего года бухгалтера В. Б. Ефимовой. К авансовому отчету приложен товарный чек, в котором указано:

- бумага «Снегурочка» 3 пачки по цене 15 000 р.;
- ручка шариковая 10 шт. по цене 1 500 р.;
- калькулятор Citizen 1 шт. по цене 70 000 р.

*Задание 6.3.* Введите начальные остатки по счетам 60 «Расчеты с поставщиками и подрядчиками» и 18 «Налог на добавленную стоимость по приобретенным товарам, работам, услугам» на 1 февраля текущего года согласно данным таблицы 44.

Обработайте нижеприведенные хозяйственные операции по оплате задолженности за оказанные услуги, используя документы типовой конфигурации программы.

#### Таблица 44 – **Сведения о начальных остатках по счетам 60.1 «Расчеты с поставщиками и подрядчиками» и 18 «Налог на добавленную стоимость по приобретенным товарам, работам, услугам» на 1 февраля текущего года, р.**

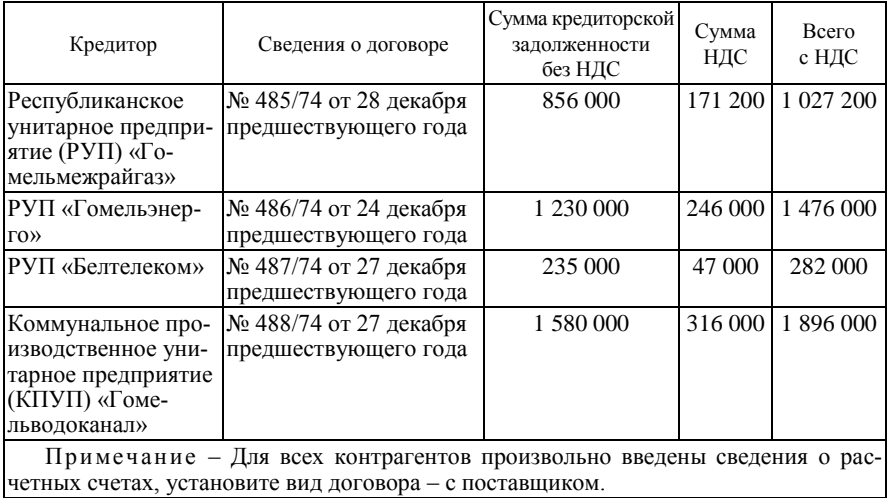

*Операция 1.* По платежному поручению № 563 от 2 февраля текущего года и выписке банка от 3 февраля текущего года уплачено РУП «Гомельмежрайгаз» по договору № 485/74 за полученные услуги 1 027 200 р., в том числе налог на добавленную стоимость 171 200 р.

*Операция 2.* По платежному поручению № 564 от 2 февраля текущего года и выписке банка от 3 февраля текущего года уплачено РУП «Гомельэнерго» по договору № 486/74 за полученные услуги 1 476 000 р., в том числе налог на добавленную стоимость 246 000 р.

*Операция 3.* По платежному поручению № 565 от 2 февраля текущего года и выписке банка от 3 февраля текущего года уплачено РУП «Белтелеком» по договору № 487/74 за полученные услуги 282 000 р., в том числе налог на добавленную стоимость 47 000 р.

*Операция 4.* По платежному поручению № 566 от 2 февраля текущего года и выписке банка от 3 февраля текущего года уплачено КПУП «Гомельводоканал» по договору № 488/74 за полученные услуги 1 896 000 р., в том числе налог на добавленную стоимость 316 000 р.

*Задание 6.4.* Обработайте нижеприведенные хозяйственные операции по начислению за оказанные услуги, используя документы типовой конфигурации программы.

*Операция 1.* Согласно счету № 54 от 28 февраля текущего года начислены РУП «Гомельмежрайгаз» согласно договору № 485/74 от 28 декабря предшествующего года следующие суммы за использованный газ без налога на добавленную стоимость:

 на технологические цели в цехе по производству овощных консервов – 2 560 000 р.;

 на технологические цели в цехе по производству детского питания  $-2$  450 000 р.;

Ставка налога на добавленную стоимость 20%.

*Операция 2.* Согласно счету № 114 от 28 февраля текущего года начислены РУП «Гомельэнерго» согласно договору № 486/74 от 24 декабря текущего года следующие суммы за освещение без налога на добавленную стоимость:

 на технологические цели в цехе по производству овощных консервов – 982 000 р.;

 на технологические цели в цехе по производству детского питания – 743 000 р.;

Ставка налога на добавленную стоимость 20%.

*Операция 3.* Согласно счету № 125 от 28 февраля текущего года начислено РУП «Белтелеком» согласно договору № 487/74 от 27 декабря предшествующего года за услуги связи без налога на добавленную стоимость на общехозяйственные цели 314 000 р.

Ставка налога на добавленную стоимость  $20\%$ .

*Задание 6.5.* Введите начальные остатки на 1 февраля текущего года по счету 70 «Расчеты с персоналом по оплате труда» согласно данным таблицы 45. Проконтролируйте правильность ввода остатков, используя отчет «Оборотно-сальдовая ведомость по счету».

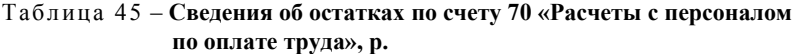

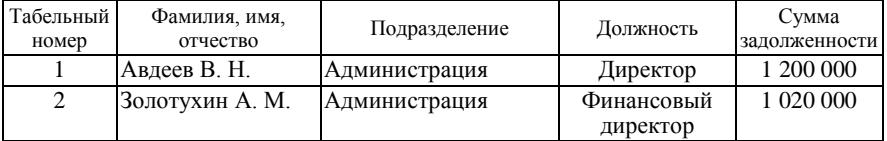

Око нчание таблицы 45

| Табельный<br>номер | Фамилия, имя,<br>отчество | Подразделение                            | Должность                  | Сумма<br>задолженности |
|--------------------|---------------------------|------------------------------------------|----------------------------|------------------------|
| 3                  | Ларин В. Г.               | Администрация                            | Начальник<br>отдела кадров | 850 000                |
| $\overline{4}$     | Максимова Ю. О.           | Бухгалтерия                              | Главный<br>бухгалтер       | 980 000                |
| 5                  | Ефимова В. Б.             | Бухгалтерия                              | Бухгалтер                  | 863 000                |
| 6                  | Оськина М. Н.             | Склад сырья и мате-<br>риалов            | Заведующий<br>складом      | 790 000                |
| 7                  | Филимонова С. П.          | Склад готовой про-<br>ДУКЦИИ             | Заведующий<br>складом      | 785 000                |
| 8                  | Любимов Г. В.             | Цех по производству<br>овощных консервов | Начальник<br>цеха          | 910 000                |
| 9                  | Пусев А. С.               | Цех по производству<br>детского питания  | Начальник<br>цеха          | 905 000                |
| 10                 | Яковлев В. А.             | Цех по производству<br>овощных консервов | Рабочий                    | 896 000                |
| 11                 | Новиков И. П.             | Цех по производству<br>детского питания  | Рабочий                    | 845 000                |

*Задание 6.6.* Проведите настройку параметров расчета заработной платы.

*Задание 6.7.* Заполните справочник «Размер стандартных вычетов подоходного налога» согласно действующему законодательству Республики Беларусь.

*Задание 6.8.* Заполните справочник «Способы отражения зарплаты в учете» согласно данным таблицы 45.

*Задание 6.9.* Заполните справочник «Способы отражения зарплаты для отчислений с фонда заработной платы» согласно действующему законодательству Республики Беларусь.

*Задание 6.10.* Заполните план видов расчета «Начисления организации», если при расчете заработной платы используются следующие виды начислений: оклад (по дням), премия (процент от оклада).

*Задание 6.11.* Заполните план видов расчета «Удержания организаций», если при расчете заработной платы используются следующие виды удержаний: подоходный налог, удержания в пенсионный фонд, профсоюзные взносы и погашение недостачи.

*Задание 6.12.* Рассчитайте заработную плату сотрудникам за февраль текущего года, если сотрудниками отработаны все рабочие дни в феврале текущего года, назначена премия по итогам работы за месяц в размере 25%.

## **Лабораторная работа 7 Организация и технология автоматизации учета основных средств в программе «1С: Бухгалтерия 8.2»**

*Задание 7.1.* Изучите настройку плана счетов бухгалтерского учета по следующим счетам:

- $\bullet$  01 «Основные средства»;
- 02 «Амортизация основных средств»;
- 08 «Вложения в долгосрочные активы».

Проанализируйте, по каким счетам организован многомерный и многоуровневый аналитический учет, какие объекты программы используются для организации аналитического учета по данным счетам.

*Задание 7.2.* Заполните справочник «События с основными средствами» согласно данным заданий 4 и 5.

*Задание 7.3.* Заполните справочник «Способы отражения расходов по амортизации (погашению стоимости)» согласно данным таблицы 45.

*Задание 7.4.* Используя документ «Ввод начальных остатков по основным средствам», заполните справочник «Основные средства» и ввести остатки по счетам 01 и 02 согласно данным таблицы 46.

*Задание 7.5.* Обработайте нижеприведенные хозяйственные операции по движению основных средств, используя документы типовой конфигурации.

*Операция 1*. По товарно-транспортной накладной № 00221 от 5 февраля текущего года от частного торгового унитарного предприятия (ЧТУП) «Ультратек Ритейл» согласно договору № 452/12 поступил принтер Samsung ML-2135. В товарно-транспортной накладной значится:

стоимость без налога на добавленную стоимость 580 000 р.;

налог на добавленную стоимость 20%.

По платежному поручению № 568 от 7 февраля текущего года и выписке банка от 8 февраля текущего года уплачена сумма ЧТУП «Ультратек Ритейл» за поставленные ценности.

*Операция 2*. По акту приема-передачи основных средств № 15 от 6 февраля текущего года принтер Samsung ML-2135 передан в эксплуатацию в администрацию организации.

# Таблица 46 – **Сведения об основных средствах**

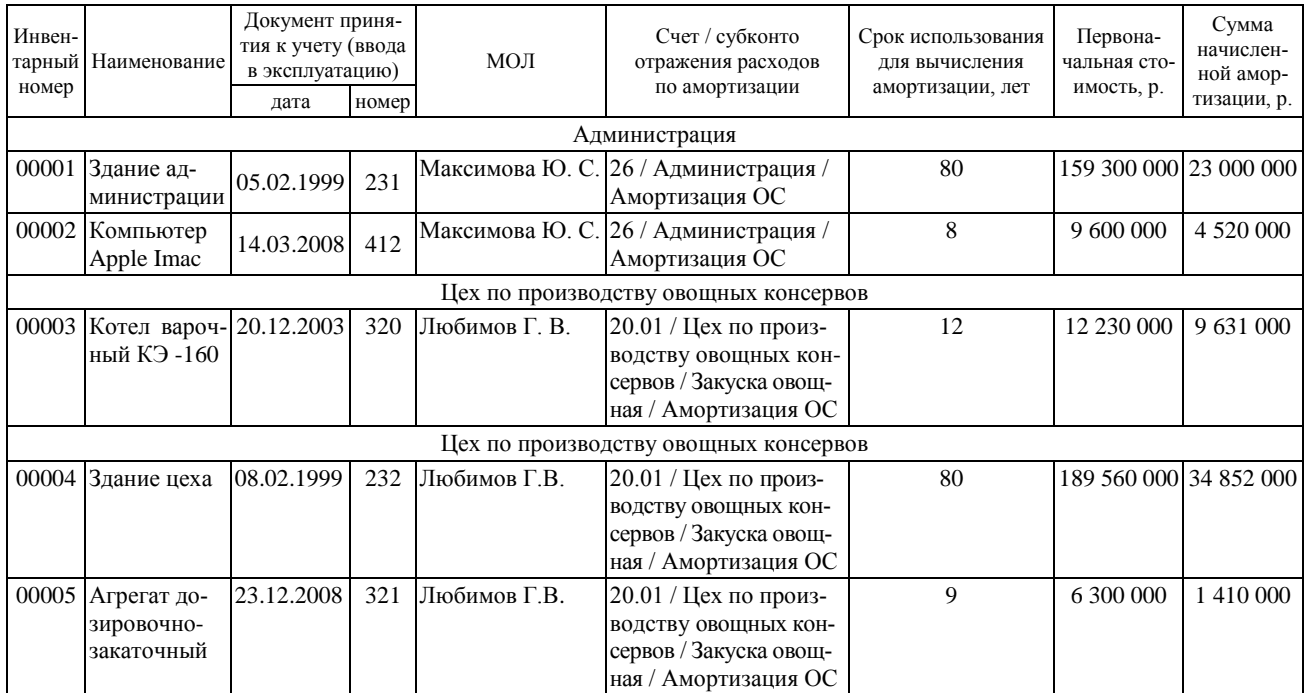

# Око нчание таблицы 46

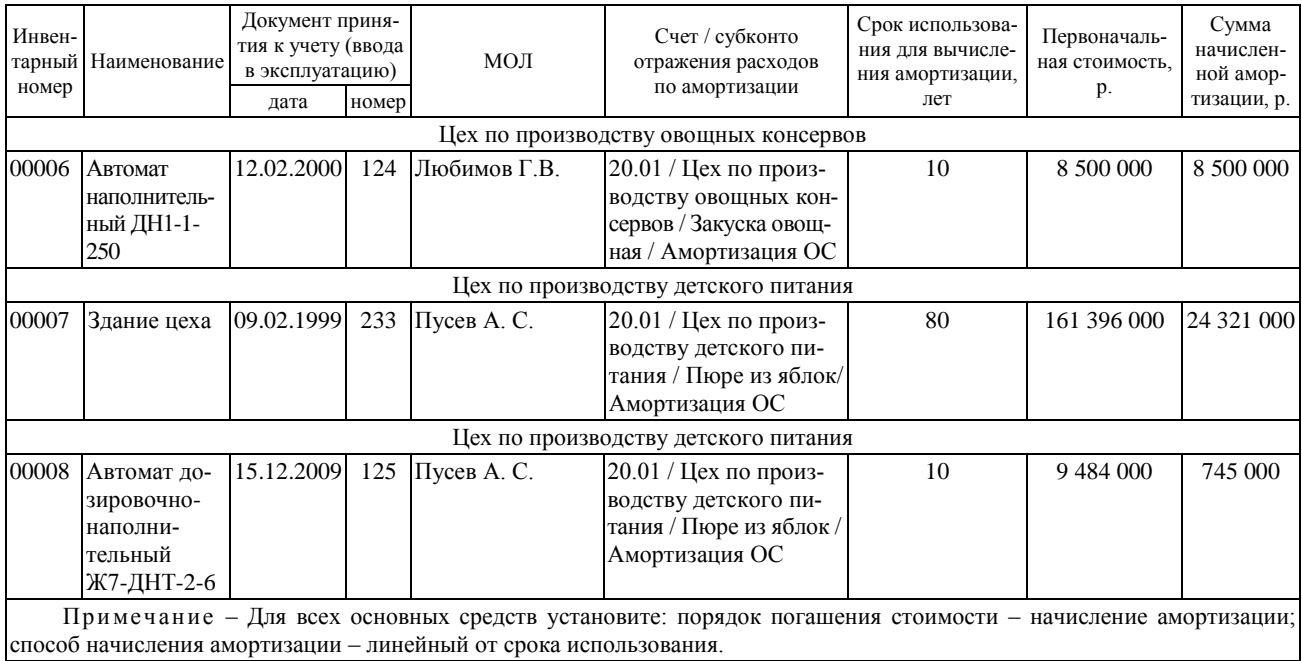

*Операция 3.* По товарно-транспортной накладной № 036581 от 10 февраля текущего года от ООО «Келакс» согласно договору № 451/52 от 5 февраля текущего года поступила роторно-вакуумная установка. В товарно-транспортной накладной значится:

стоимость без налога на добавленную стоимость 14 520 000 р.;

налог на добавленную стоимость 20%.

Доставка произведена ОАО «Ельскавтотранс» согласно договору № 21/22 от 31 января текущего года, расходы по доставке составили 11 8500 р., налог на добавленную стоимость 20%.

По платежным поручениям № 569/570 от 12 февраля текущего года и выписке банка от 13 февраля текущего года уплачена сумма ООО «Келакс» и ОАО «Ельскавтотранс» за поставленные ценности и оказанные услуги.

*Операция 4*. По акту приема-передачи основных средств № 16 от 12 февраля текущего года роторно-вакуумная установка передана в эксплуатацию в цех по производству детского питания.

*Операция 5.* По товарно-транспортной накладной № 008745 от 14 февраля текущего года от ОАО «Валжан» согласно договору № 874/32 от 12 февраля текущего года поступили котлы варочные газовые KG-150.8 в количестве 2 шт.

В товарно-транспортной накладной значится:

 стоимость без налога на добавленную стоимость 9 680 000 р. за единицу;

налог на добавленную стоимость 20%.

Доставка произведена ОАО «Ельскавтотранс» согласно договору № 21/22 от 31 января текущего года, расходы по доставке составили 215 000 р., налог на добавленную стоимость 20%.

По платежным поручениям № 571/572 от 15 февраля текущего года и выписке банка от 16 февраля текущего года уплачена сумма ОАО «Валжан» и ОАО «Ельскавтотранс» за поставленные ценности и оказанные услуги.

*Операция 6*. По акту приема-передачи основных средств № 17 от 16 февраля текущего года котлы варочные газовые KG-150.8 переданы в эксплуатацию в цех по производству овощных консервов.

*Операция 7.* Комиссия, назначенная распоряжением руководителя организации № 2 от 22 февраля текущего года, осмотрела автомат

наполнительный ДН1-1-250 и установила его непригодность к эксплуатации по следующей причине: объект пришел в состояние негодности в связи с его полным износом. Комиссией оформлен акт о списании объекта основных средств № 2 от 22 февраля текущего года и утвержден руководителем организации.

*Операция 8.* По акту приема-передачи основных средств № 3 от 28 февраля текущего года котел варочный КЭ-160 передан в цех по производству детского питания.

*Операция 9.* Рассчитайте амортизацию основных средств за февраль текущего года.

## **Лабораторная работа 8 Организация и технология автоматизации учета нематериальных активов в программе «1С: Бухгалтерия 8.2»**

*Задание 8.1.* Изучите настройку плана счетов бухгалтерского учета по следующим счетам:

- 04 «Нематериальные активы»;
- 05 «Амортизация нематериальных активов»;
- 08 «Вложения в долгосрочные активы».

*Задание 8.2.* Заполните справочник «Способы отражения расходов по амортизации (погашению стоимости)», если все нематериальные активы используются в бухгалтерии предприятия.

*Задание 8.3.* Введите остатки по счетам 04 и 05, если на предприятии с февраля 1995 г. используется программа собственной разработки «АРМ-производство». Первоначальная стоимость программы и сумма начисленной амортизации 4 500 000 р.

*Задание 8.4.* Обработайте нижеприведенные хозяйственные операции по движению нематериальных активов, используя документы типовой конфигурации.

*Операция 1.* По товарной накладной № 14521 от 1 февраля текущего года от ОАО «1С-Минск» согласно договору № 474/46 от 25 января текущего года получена программа «1С: Бухгалтерия» версии 8.2. В товарной накладной значится:

 стоимость программного продукта без налога на добавленную стоимость 7 960 000 р.;

налог на добавленную стоимость 20%.

По платежному поручению № 149 от 2 февраля и выписке банка от 3 февраля текущего года уплачена сумма ОАО «1С-Минск» за программу «1С: Бухгалтерия 8.2».

*Операция 2.* По акту № 8 от 2 февраля текущего года программный продукт принят к учету.

*Операция 3.* По товарной накладной № 3263085 от 11 февраля текущего года от ОДО «Регион» согласно договору № 748/51 от 31 января текущего года оприходован диск с готовыми эскизами товарного знака «Вкусно». Стоимость диска без налога на добавленную стоимость 130 000 р., ставка налога на добавленную стоимость 20%. По платежному поручению № 152 от 12 февраля текущего года и выписке банка от 13 февраля текущего года уплачена сумма ОДО «Регион» за эскизы торгового знака.

*Операция 4.* По акту выполненных работ № 412 от 20 февраля текущего года приняты работы, выполненные ОДО «Панорама» согласно договору № 658/23 от 5 февраля текущего года за полученное свидетельство о регистрации товарного знака «Вкусно» в размере 320 000 р. без налога на добавленную стоимость, ставка налога на добавленную стоимость 20%. По платежному поручению № 169 от 21 февраля текущего года и выписке банка от 22 февраля текущего года уплачена сумма ОДО «Панорама» за регистрацию товарного знака.

*Операция 5.* По акту № 12 от 24 февраля текущего года товарный знак принят к учету.

*Операция 6.* Комиссия, назначенная руководителем организации В. Н. Авдеевым, изучила документацию по программе «АРМ-производство» и приняла решение о ее списании в связи с окончанием срока действия, о чем составлен акт на списание нематериальных активов и утвержден руководителем организации.

# **Лабораторная работа 9 Автоматизированная обработка информации по учету финансовых результатов, сводного учета и составления отчетности в программе «1С: Бухгалтерия 8.2»**

*Задание 9.1.* Изучите настройку плана счетов бухгалтерского учета по следующим счетам:

- 90 «Доходы и расходы по текущей деятельности»;
- 99 «Прибыли и убытки»;
- 91 «Прочие доходы и расходы».

Проанализируйте, по каким счетам организован многомерный аналитический учет, какие объекты программы используются для организации учета по этим счетам.

*Задание 9.2.* В учетной политике организации на вкладке *Производство* установите базу распределения прямых расходов – по плановой себестоимости выпуска.

*Задание 9.3.* В учетной политике организации на вкладке «Бухгалтерский учет» установите использование метода «директ-костинг» для распределения косвенных расходов.

*Задание 9.4.* В учетной политике организаций определите ручную последовательность закрытия счетов в следующем порядке:

- цех по производству детского питания;
- цех по производству овощных консервов;
- склад сырья и материалов;
- склад готовой продукции;
- администрация.

*Задание 9.5.* Проведите регистрацию оплаты поставщикам за полученные материалы и услуги.

*Задание 9.6.* Проведите регистрацию вычетов сумм НДС в книге покупок.

*Задание 9.7.* Выполните регламентную регистрацию оплаты покупателей за реализованную продукцию.

*Задание 9.8.* Проведите регистрацию исчисленного НДС покупателям.

*Задание 9.9.* Проведите регламентные операции по завершению периода:

 закройте счета 20, 25 и 26 с корректировкой себестоимости выпуска;

определите финансовый результат.

*Задание 9.10***.** Сформируйте и проанализируйте стандартные отчеты по счетам 90 «Доходы и расходы по текущей деятельности» и 99 «Прибыль и убытки»:

- оборотно-сальдовая ведомость;
- анализ счета;
- главная книга;
- сводные проводки.

*Задание 9.11.* Сформируйте и проанализируйте бухгалтерскую отчетность за февраль текущего года:

баланс;

приложение к балансу.

Постройте диаграммы для анализа данных.

Перенесите данные оборотно-сальдовой ведомости, баланса в программу Microsoft Excel для проведения анализа.

# **ГЛОССАРИЙ**

Вид субконто - обобщенное название группы объектов аналитического учета.

Локументы - объекты программы, предназначенные для фиксации хозяйственной операции, получения печатных форм первичных документов и формирования проводок.

Журналы - объекты программы, предназначенные для просмотра списка всех бухгалтерских операций.

Обработки - объекты программы, предназначенные для выполнения различных сервисных или регламентных лействий, например, индексации цен в справочниках товаров.

Отчеты - объекты программы, предназначенные для получения различной информации, содержащей итоги или детальную информацию, подобранную по определенным критериям.

Отчеты - объекты программы, предназначенные для получения бухгалтерских итогов, а также другой сводной или детальной информашии.

Перечисления - объекты программы, используемые в системе для описания наборов постоянных (не изменяемых пользователем) значений

Планы видов характеристик - объекты программы, предназначенные для описания множества однотипных объектов аналитического учета. С их помощью описываются перечни видов субконто, настройки пользователя и другое.

Планы вилов расчета - сложные расчеты, обычно состоящие из нескольких актов расчета или промежуточных результатов, имеющих самостоятельное значение и обязательных для хранения. Каждый план видов расчета описывает схему взаимодействия записей регистра расчета и позволяет задать правила, по которым будут производиться расчеты.

Предопределенные виды расчета - виды расчетов, сформированных на этапе конфигурирования.

Регистры сведений - объекты программы, предназначенные для хранения существенной для прикладной задачи информации, состав которой развернут по определенной комбинации значений, а при необходимости и во времени.

Регистры накопления - объекты программы, предназначенные лля учета информации о наличии и лвижении каких-либо величин:

материальных, денежных и др. Эти объекты применяются для хранения информации об исчисленных за каждый месяц суммах подоходного налога и взносов в пенсионный фонд по каждому работнику в отдельности, о стоимости покупок и продаж, а также суммах НДС, подлежащих уплате поставщикам.

**Регистры бухгалтерии** – объекты программы, предназначенные для того, чтобы показать, каким образом информация о хозяйственных операциях отражается в учете. Эти объекты программы всегда связаны с планом счетов.

**Субконто** – объекты программы, используемые для обозначения набора значений, используемых для ведения аналитического учета по бухгалтерским счетам.

**Справочники** – объекты программы, предназначенные для хранения сведений о множестве однотипных объектов, которые используются при ведении аналитического учета и для заполнения документов.

# **СПИСОК РЕКОМЕНДУЕМОЙ ЛИТЕРАТУРЫ**

**Баев, H. T.** Учет налога на прибыль в «1С: Бухгалтерия 8» : учеб. материалы / Н. Т. Баев. – М. : 1С-Паблишинг, 2010. – 164 с.

**Васина, Е. Н.** Автоматизированные информационные системы бухгалтерского учета : учеб. пособие для средних спец. учеб. заведений / E. Н. Васина, T. Л. Партыка, И. И. Попов. – М. : ФОРУМ : ИНФРА-М, 2011. – 432 с.

**Ведение** бухгалтерского учета в «1С: Предприятие 8» : методические материалы. – М. : 1С, 2011. – 181 с.

**Гулин, B. H.** 1С: Предприятие 8.2 : практ. пособие / В. Н. Гулин. – Минск : Дикта, 2010. – 208 с.

**О бухгалтерском** учете и отчетности : Закон Респ. Беларусь от 18 окт. 1994 г. № 3321-XII (в ред. Закона Респ. Беларусь от 26 дек. 2007 г. № 302-3) // КонсультантПлюс : Беларусь. Технология 3000 [Электронный ресурс] / ООО «ЮрСпектр». – Минск, 2009.

**Об информатизации** : Закон Респ. Беларусь от 6 сент. 1995 г. № 3850-ХII (в ред. Закона Респ. Беларусь от 20 июля 2006 г. № 162-3) // КонсультантПлюс : Беларусь. Технология 3000 [Электронный ресурс] / ООО «ЮрСпектр». – Минск, 2009.

**Об утверждении** плана реализации государственной программы инновационного развития Республики Беларусь на 2007–2010 гг. : постановление Совета Министров Респ. Беларусь 25 апреля 2007 г. № 523 (в ред. постановления Совета Министров от 31 дек. 2008 г. № 2069) // КонсультантПлюс : Беларусь. Технология 3000 [Электронный ресурс] / ООО «ЮрСпектр». – Минск, 2009.

**Об электронном** документе : закон Респ. Беларусь от 10 янв. 2000 г. № 357-3 (в ред. Закона Респ. Беларусь от 20 июля 2006 г. № 162-3) // Нац. реестр правовых актов Респ. Беларусь. – 2006. – 2 авг. (№ 122). – С. 13–15.

**Севостьянов, А. Д.** 1С: Бухгалтерия 8 (редакция 2.0): практика применения / А. Д. Севостьянов, Ю. M. Севостьянова. – М. : Константа, 2011. – 186 с.

**Филатова, В. О.** 1С: Предприятие 8.2. Бухгалтерия предприятия, управление торговлей, управление персоналом / В. О. Филатова. – М. : 1 С-Паблишинг, 2010. – 240 с.

# **СОДЕРЖАНИЕ**

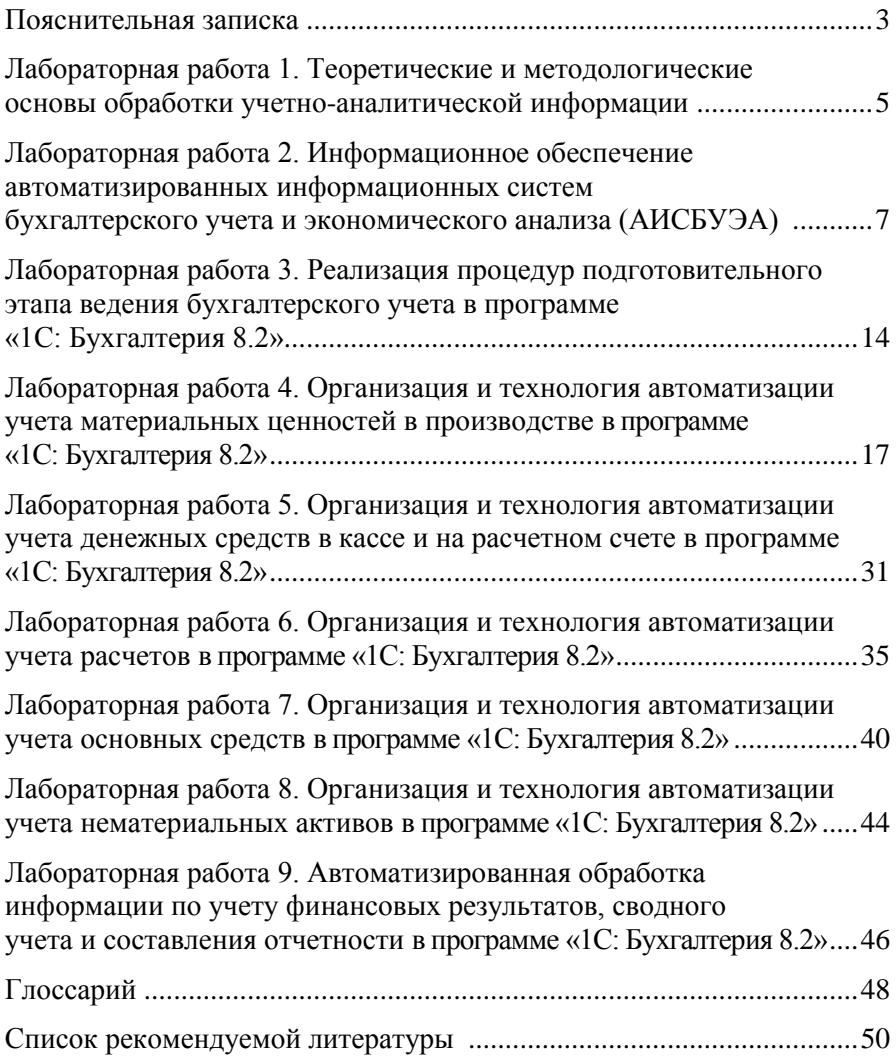

Учебное издание

# **БУХГАЛТЕРСКИЙ УЧЕТ В СИСТЕМЕ АВТОМАТИЗИРОВАННОЙ ОБРАБОТКИ ИНФОРМАЦИИ**

#### **Практикум**

**для реализации содержания образовательных программ высшего образования I ступени и переподготовки руководящих работников и специалистов**

> Авторы-составители: **Астафьева** Валентина Александровна **Моисеева** Татьяна Михайловна

Редактор Ю. Г. Старовойтова Технический редактор И. А. Козлова Компьютерная верстка И. А. Козлова

Подписано в печать 25.02.14. Формат 60  $\times$  84  $^{1}/_{16}$ . Бумага типографская № 1. Гарнитура Таймс. Ризография. Усл. печ. л. 3,02. Уч.-изд. л. 2,84.Тираж 150 экз. Заказ №

Издатель и полиграфическое исполнение: учреждение образования «Белорусский торгово-экономический университет потребительской кооперации». Свидетельство о государственной регистрации издателя, изготовителя, распространителя печатных изданий № 1/138 от 08.01.2014. Просп. Октября, 50, 246029, Гомель.

# **БЕЛКООПСОЮЗ УЧРЕЖДЕНИЕ ОБРАЗОВАНИЯ «БЕЛОРУССКИЙ ТОРГОВО-ЭКОНОМИЧЕСКИЙ УНИВЕРСИТЕТ ПОТРЕБИТЕЛЬСКОЙ КООПЕРАЦИИ»**

Кафедра бухгалтерского учета

# **БУХГАЛТЕРСКИЙ УЧЕТ В СИСТЕМЕ АВТОМАТИЗИРОВАННОЙ ОБРАБОТКИ ИНФОРМАЦИИ**

**Практикум**

**для реализации содержания образовательных программ высшего образования I ступени и переподготовки руководящих работников и специалистов**

Гомель 2014